## *ctrlX - Drive*

• *Control in ProfiNet*

*- System configuration*

*Jordi Laboria (DCET/SLF4-ES)*

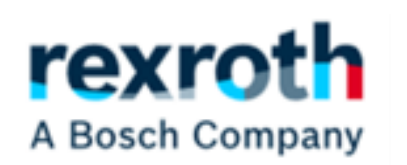

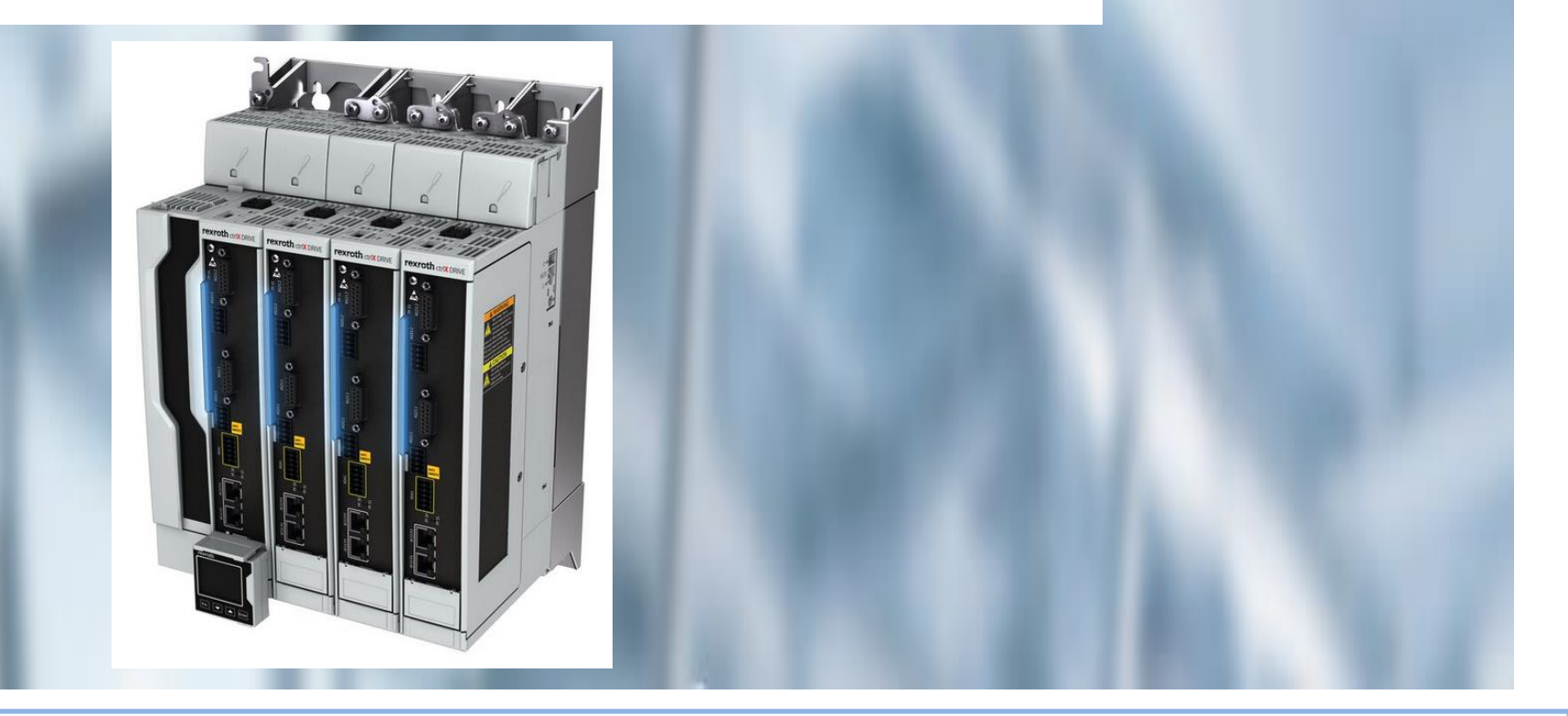

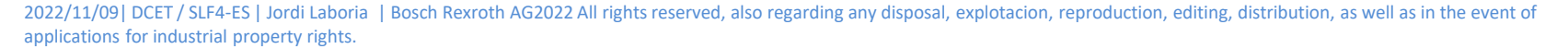

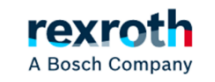

## *Goals:*

- *- ctrlX-Drive Configuration*
- *- Description of a control FB (Indraworks)*
- *- Control on Profinet with Tia Portal*

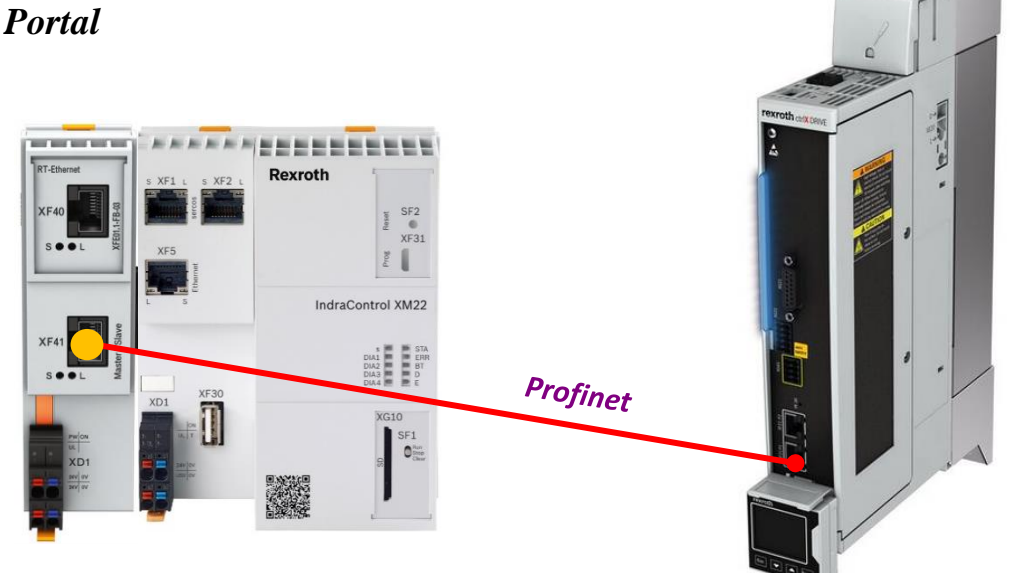

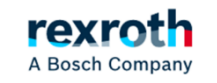

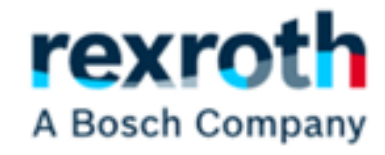

# *Configuration in ctrlX-Drive*

2022/11/09 | DCET / SLF4-ES | Jordi Laboria | Bosch Rexroth AG2022 All rights reserved, also regarding any disposal, explotacion, reproduction, editing, distribution, as well as in the event of applications for industrial property rights.

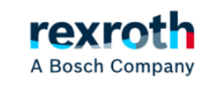

#### *Communication selection:*

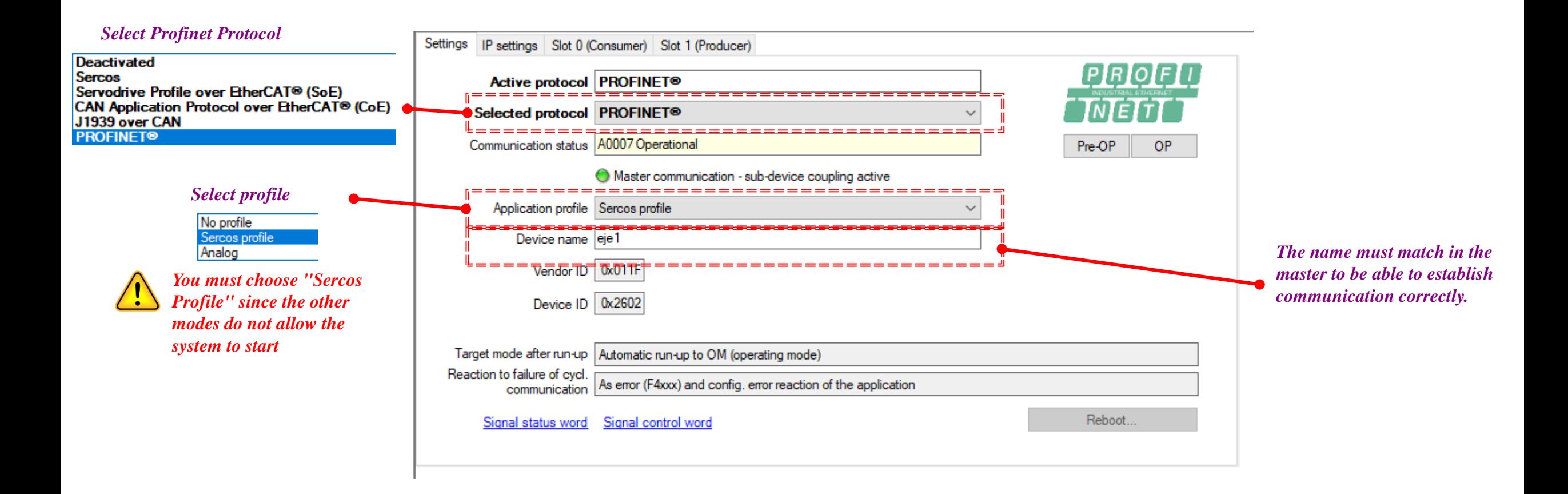

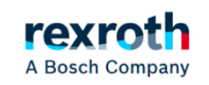

#### *Configuration Slot 0 (Consumer)*

*For the equipment to work, in jogging and positioning mode, we must configure the ctrlXDrive with this structure for the control part, data sent from the Superior PLC*

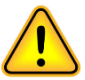

*In the system, the standard fieldbus words used previously have been eliminated and work has been changed with parameter S-0-0134, which does not include some of the data previously used by P-0-4077.*

*Parameter S-0-0346 has been included manually for managing the positioning operation mode, since S-0- 0134, among other things, only allows us to activate the axis (AH, AF) and change of operation mode if we have more than one.*

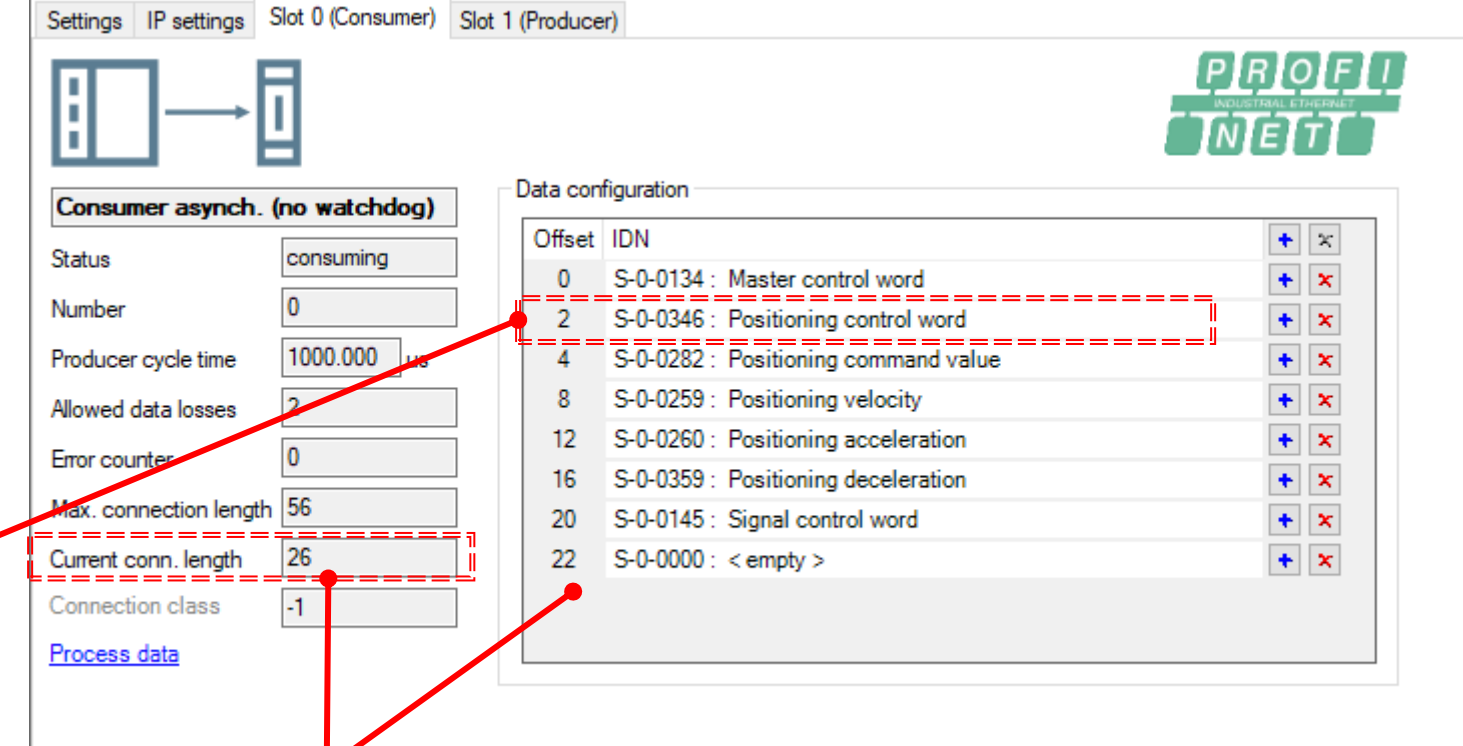

*incorporates a few more bytes in the communication and can bring us some surprise, if we do not take it into account. After the incorporation of the data we have 26 Bytes that do not agree with those assigned in the offset that would be about 24*

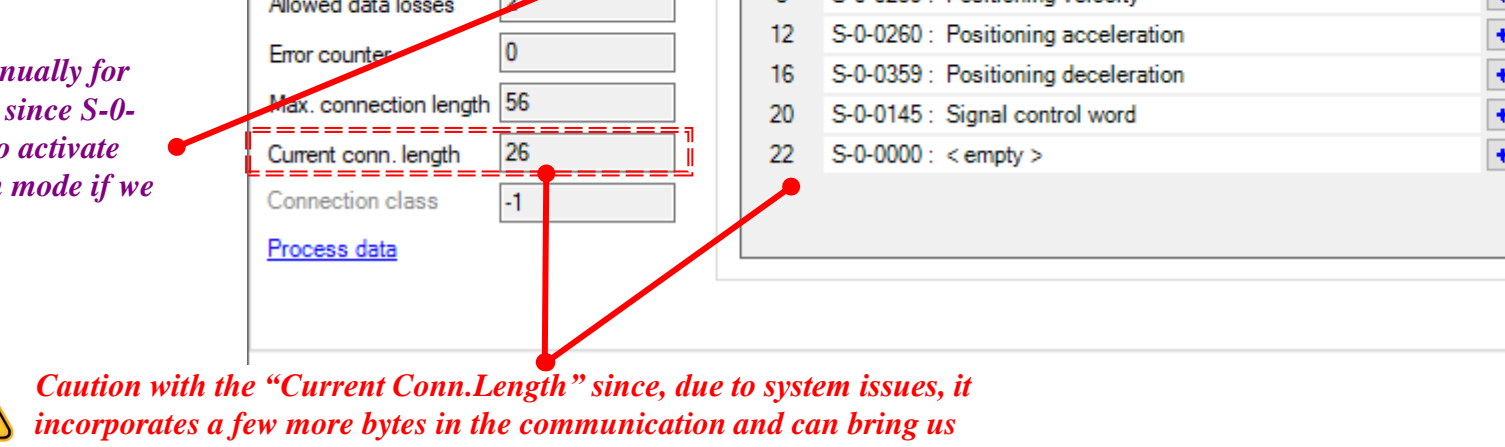

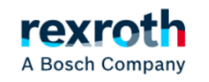

#### *Slot 1 Configuration (Producer)*

*In the "Producer" part and to leave the size of communications the same as those used in the "Consumer", the 4 "empty" at the end are added.*

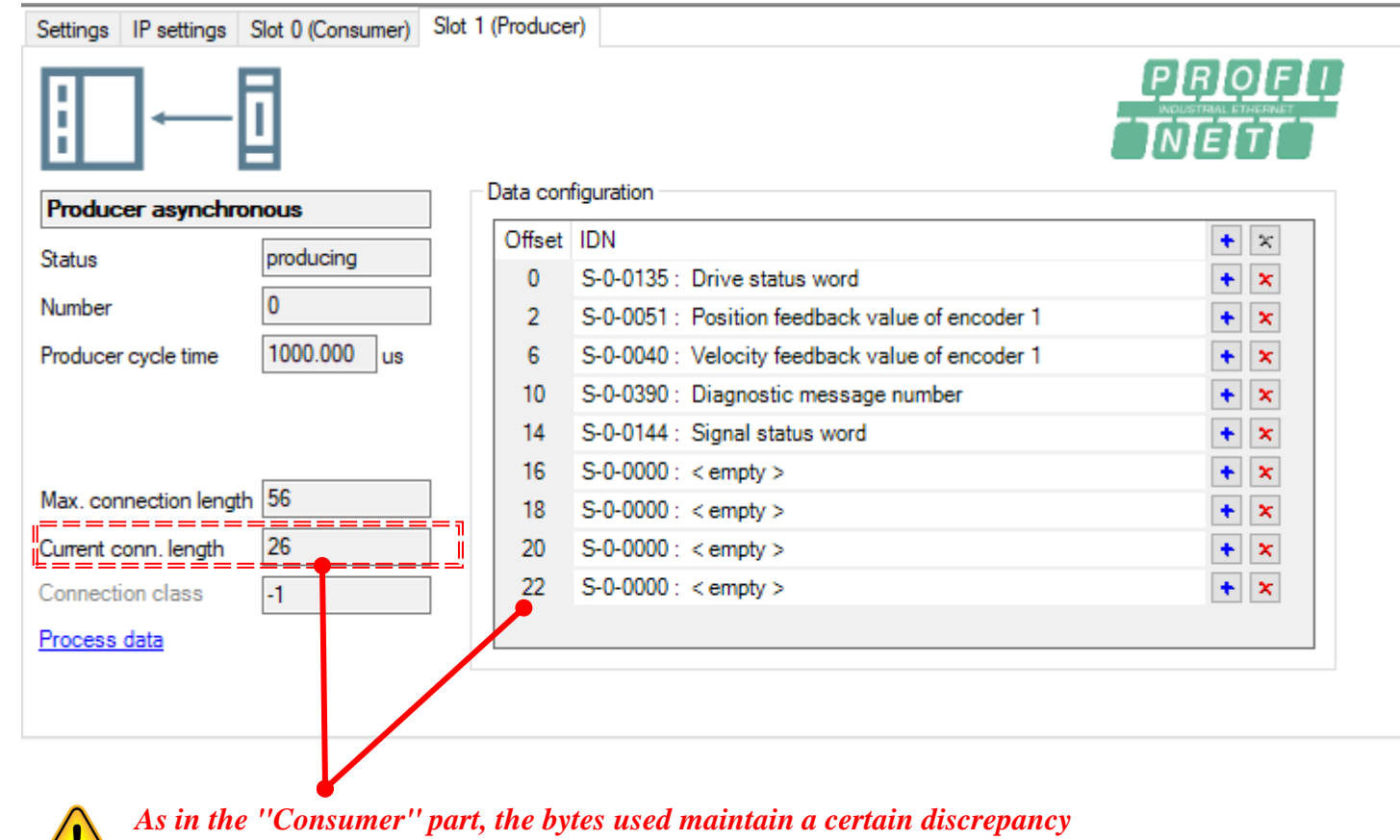

*between those of the "Current Conn. Lengh" and those defined in the offset* 

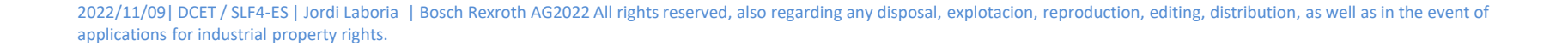

*Communication parameter lists:*

*Configuration Slot 0 (Consumer) Slot 1 Configuration (Producer) If there is any problem when adding parameters with the option*  $\sqrt{ }$  *we can add them by accessing the parameter lists* 

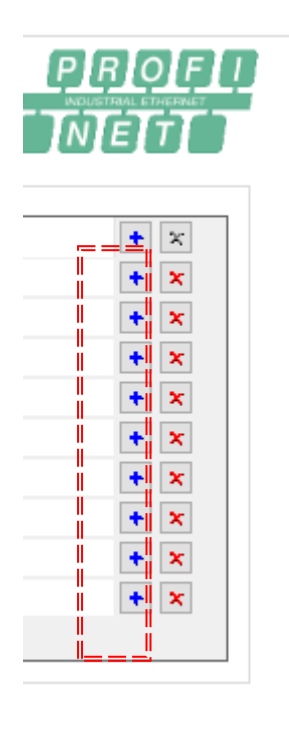

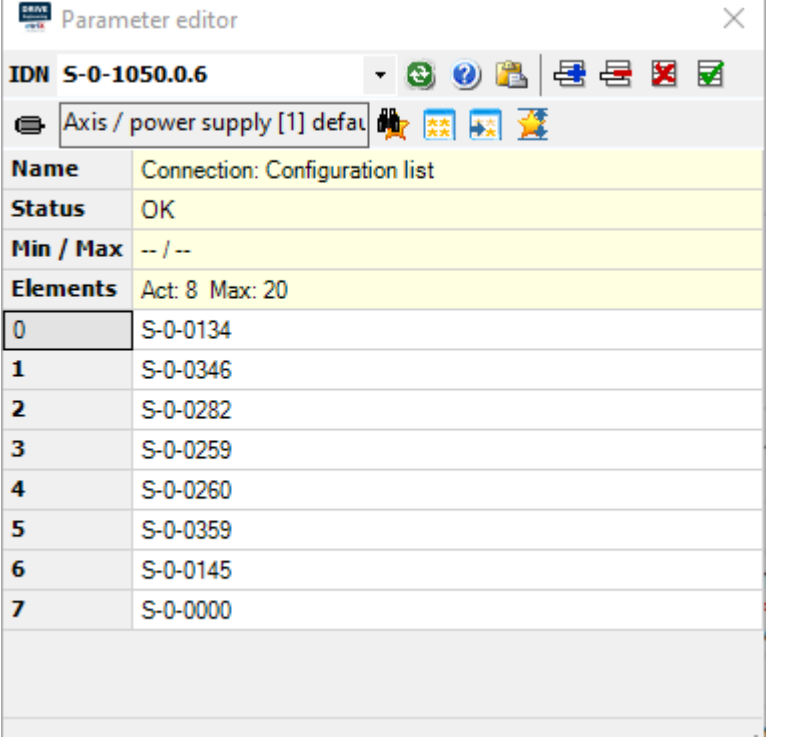

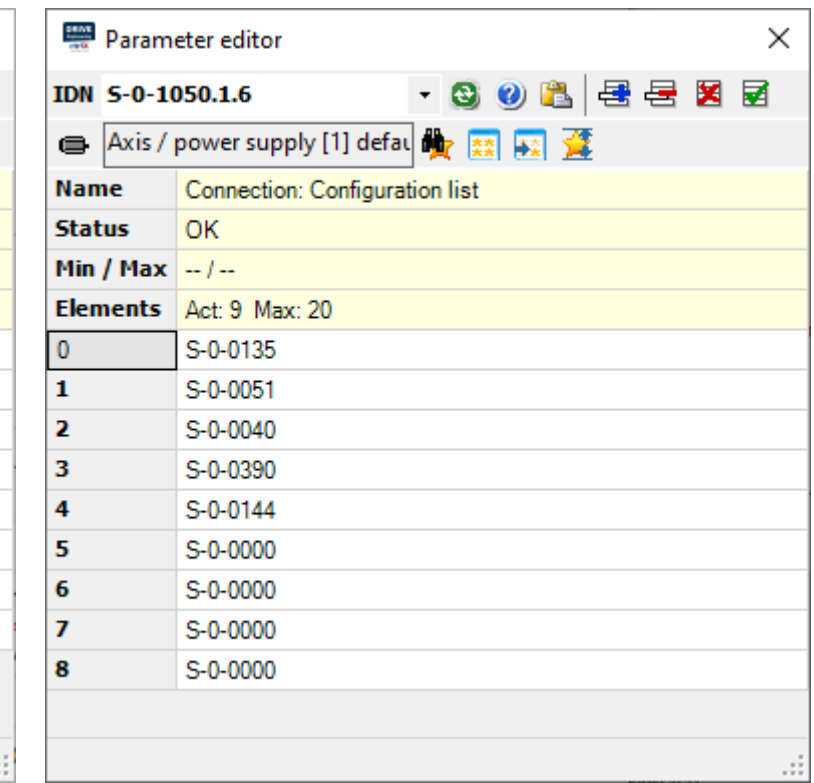

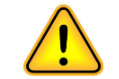

*Parameters can be added in the "Configuration List" from parameter S-0-1050.0.6 and S-0-1050.1.6*

#### *Data mappings and communication structures (Consumer)*

*According to the offsets, defined from the positions within the frame, this would be this way*

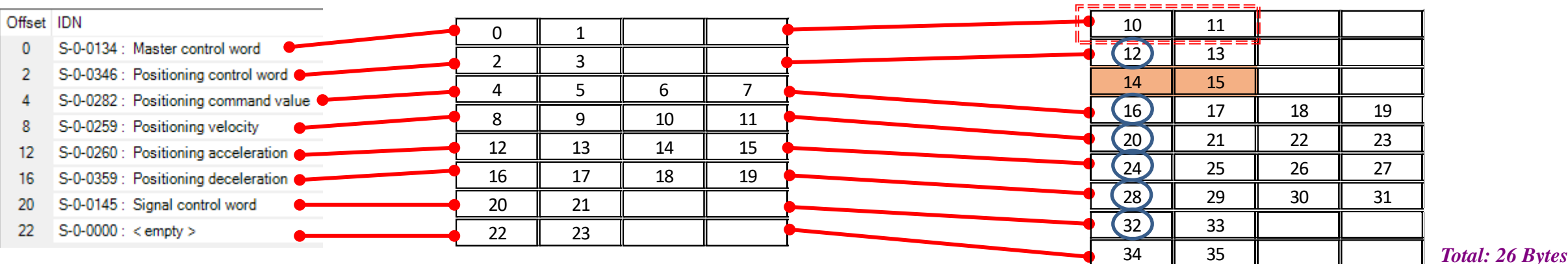

*The structures use the 4-byte system and in this way, the system itself always places the beginning of 4-byte structures (Dword) on multiples of four*

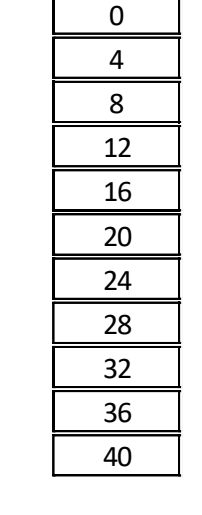

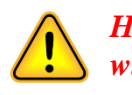

*However, when in the PLC part we put that the first of the areas start with the value 10, a "shift" of the areas is produced and in this case 2 more Bytes are "added" to the frame generated by the 26 of the "Current Conn. Length"*

Current conn. length

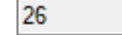

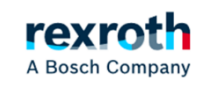

#### *Data Mappings and Communication Structures (Producer)*

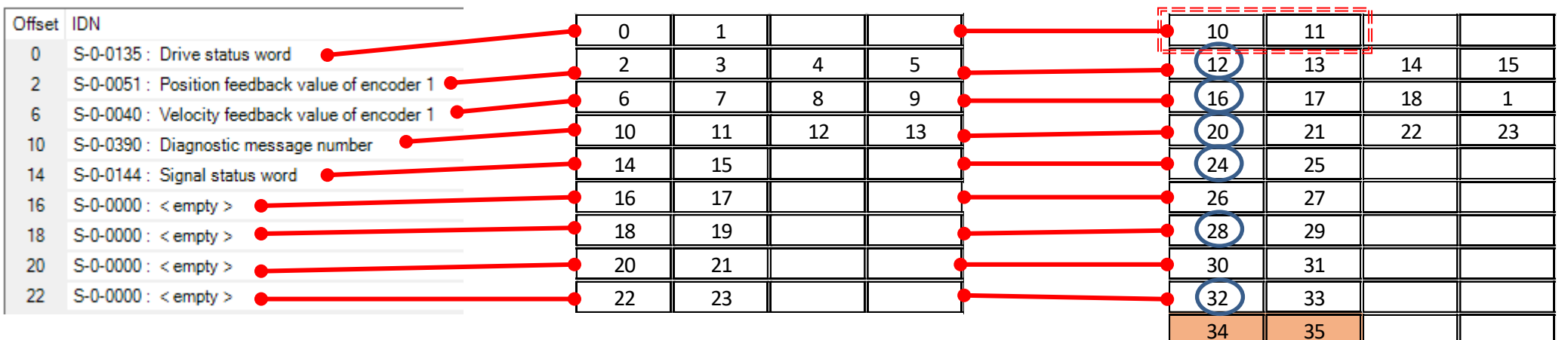

#### *Total: 26 Bytes*

*The structures use the 4-byte system and in this way, the system itself always places the beginning of 4-byte structures (Dword) on multiples of four*

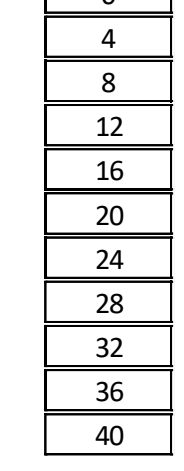

 $\Omega$ 

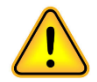

*In this case, as in the "Consumer" section, if we start with area 10 we will see that the elements fit perfectly, although two more bytes are used that generate the 26 of the "Current Conn. Length"*

Current conn

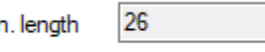

2022/11/09| DCET / SLF4-ES | Jordi Laboria | Bosch Rexroth AG2022 All rights reserved, also regarding any disposal, explotacion, reproduction, editing, distribution, as well as in the event of applications for industrial property rights.

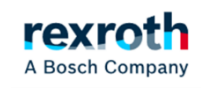

*The modifications in the communication must be "validated" by activating "Pre-OP" and then activating "OP". This allows the frame to be updated, both for the subsequent scanning of the equipment from the Master PLC and if we have changed any data manually. .*

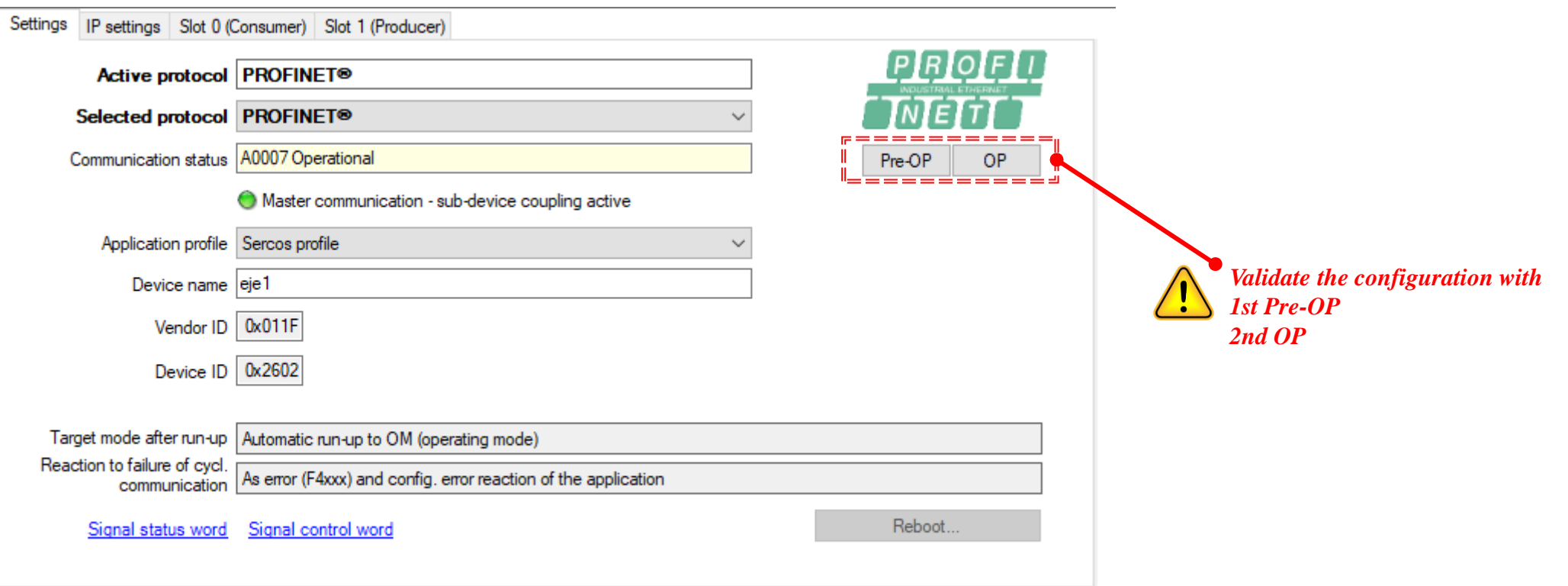

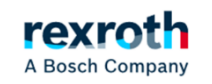

#### *Provisional definition of the "Signal Control Word" and "Signal Status Word" configurations*

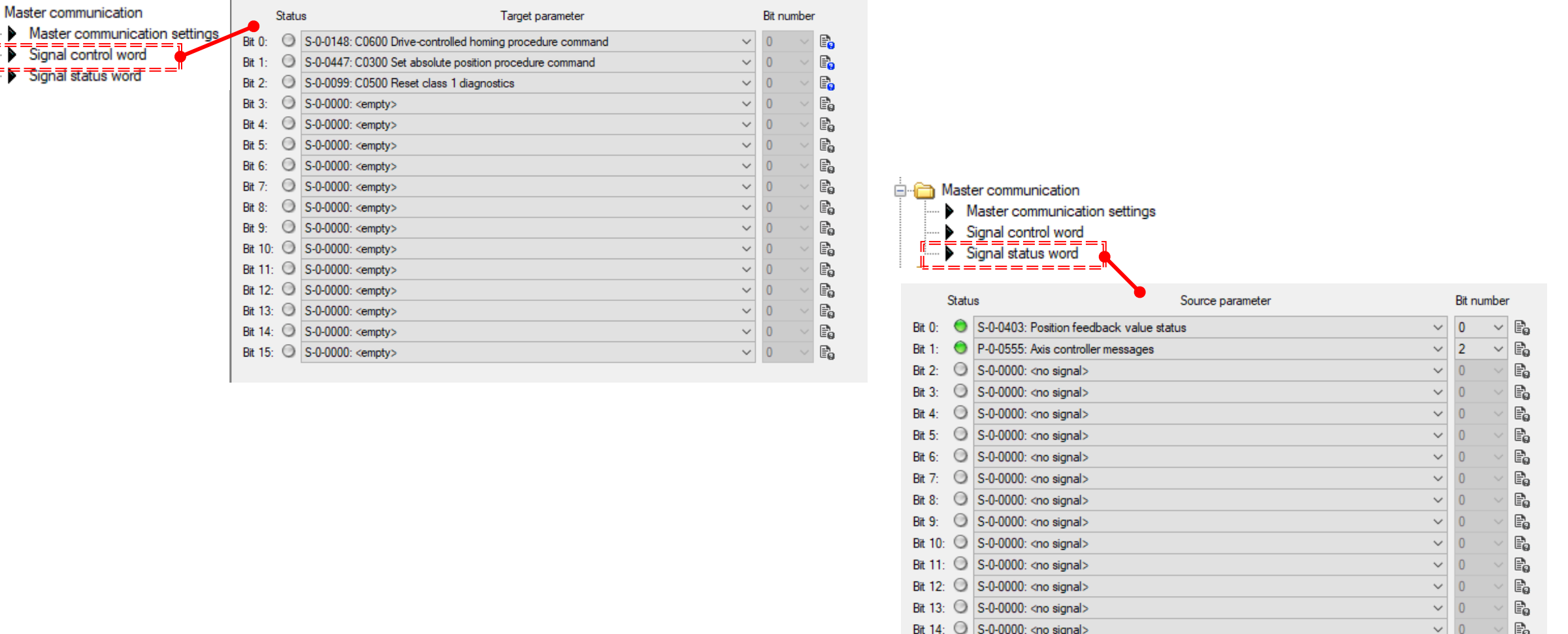

Bit 15: S-0-0000: < no signal>

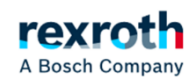

 $\vee$  0

 $\mathbb{B}_{0}$ 

Ė∙Ò

#### *Configuration of operating modes:*

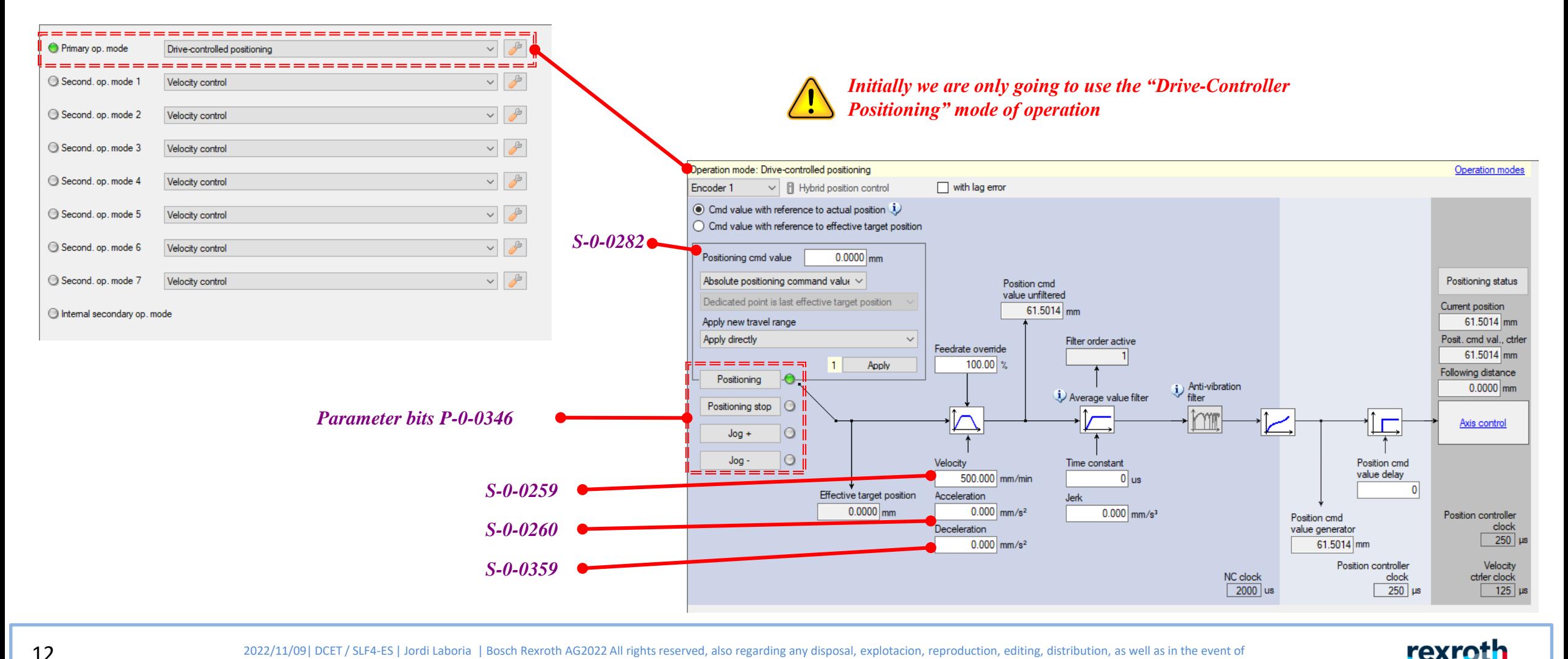

2022/11/09 | DCET / SLF4-ES | Jordi Laboria | Bosch Rexroth AG2022 All rights reserved, also regarding any disposal, explotacion, reproduction, editing, distribution, as well as in the event of applications for industrial property rights.

A Bosch Company

#### *Parameters*

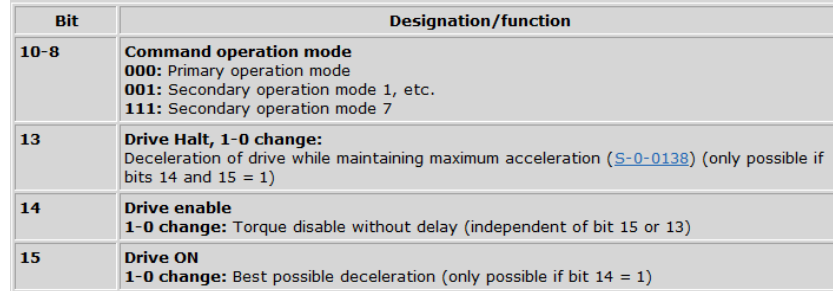

#### *S-0-0135 Drive Status Word*

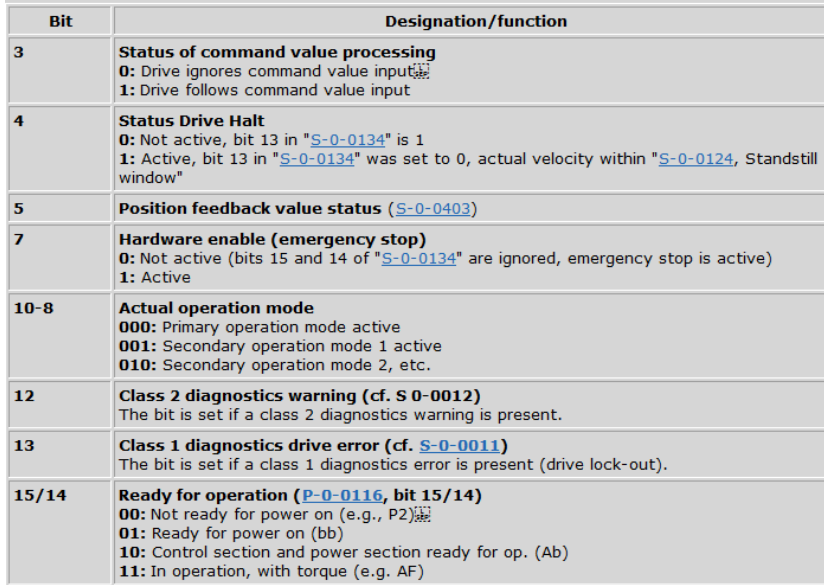

#### *S-0-0346 Positioning control word S-0-0134 Drive Control Word*

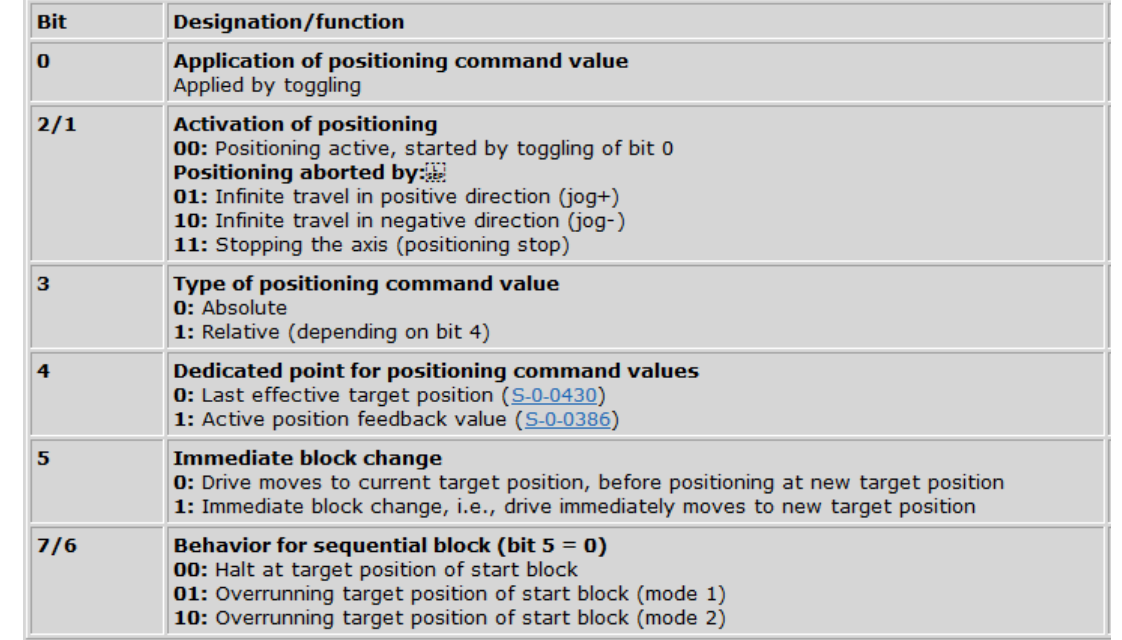

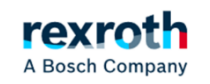

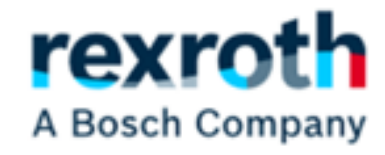

# *Configuration in Indraworks*

2022/11/09 | DCET / SLF4-ES | Jordi Laboria | Bosch Rexroth AG2022 All rights reserved, also regarding any disposal, explotacion, reproduction, editing, distribution, as well as in the event of applications for industrial property rights.

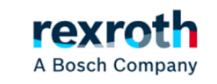

#### **ctrlX-Drive**  *- Control in ProfiNet (Insert XML file)*

#### *Insert XML file:*

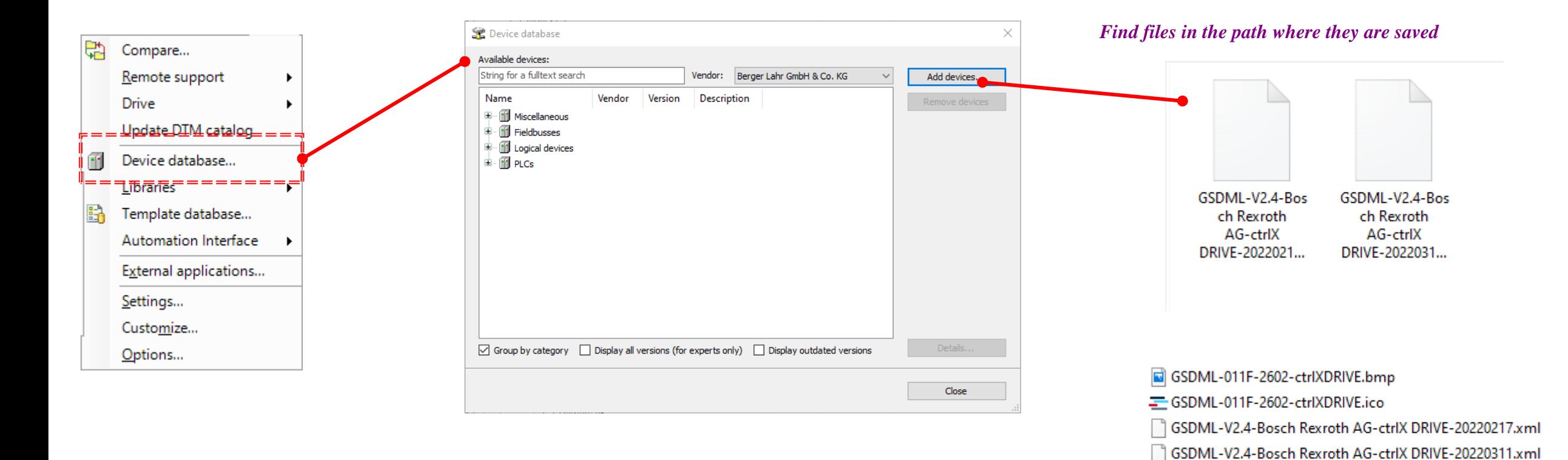

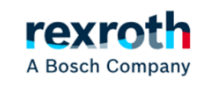

### **ctrlX-Drive**  *- Control in ProfiNet (Scan Devices)*

#### *Scan for Devices*

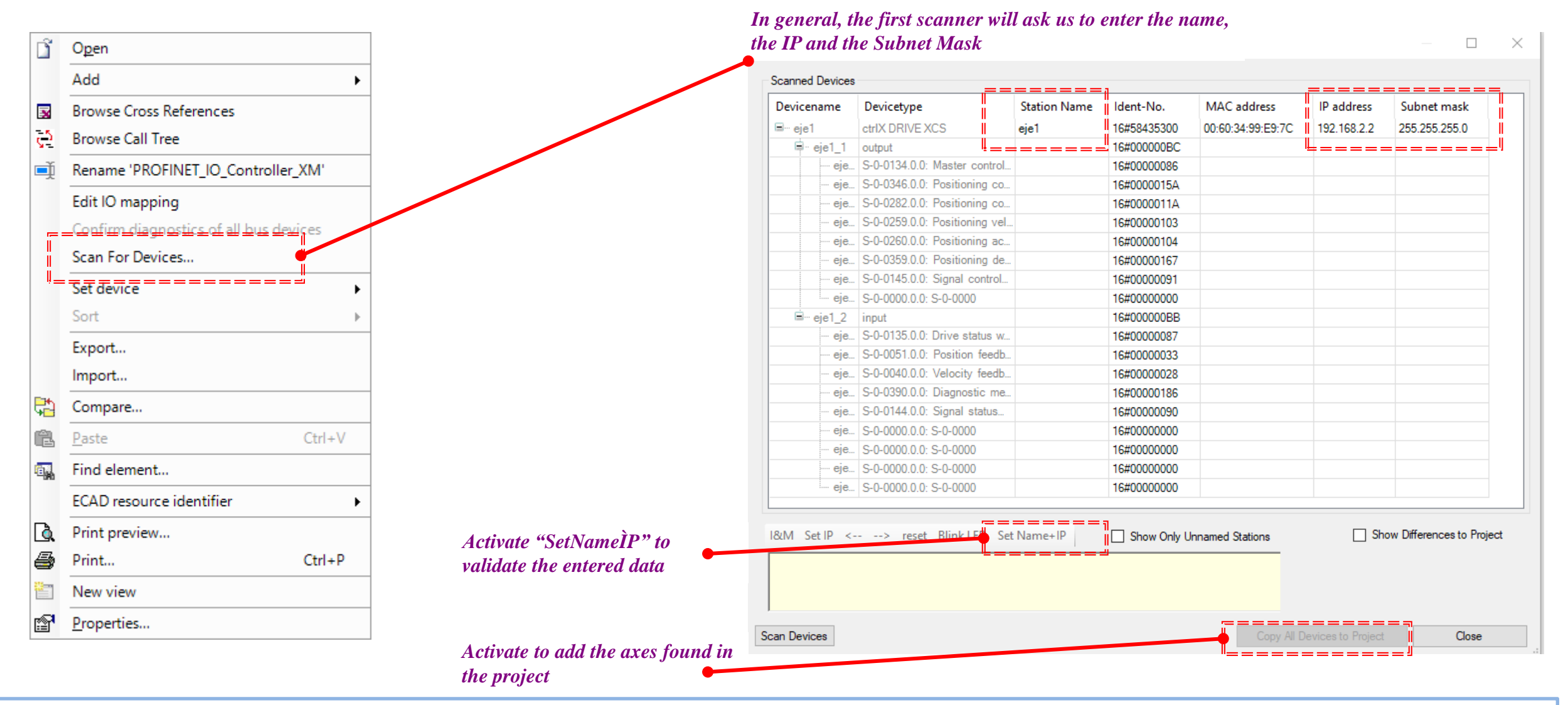

rexroth A Bosch Company *Once the device has been scanned, the read configuration should appear*

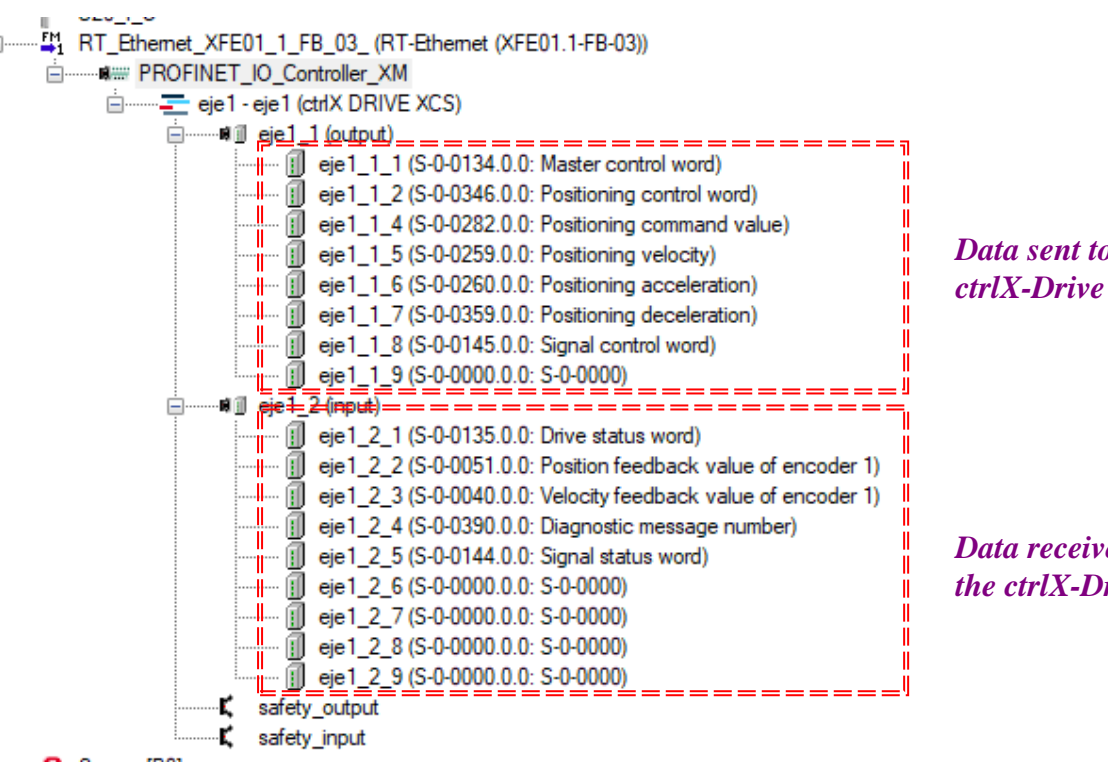

*Data sent to the* 

*Data received from the ctrlX-Drive*

*In the case of the ctrlX-Drive the I/O configuration appears separated by parameters*

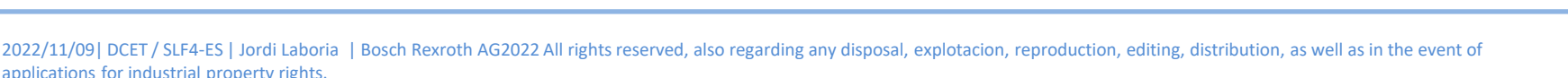

*Remember that if the configuration read differs from the one we have programmed, it may be because we have not validated it with:*

*1st Pre-OP 2nd OP*

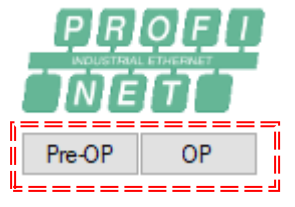

rexrot A Bosch Company

## **ctrlX-Drive**  *- Control on ProfiNet (Data sent to the ctrlX-Drive)*

#### *Data sent to the ctrlX-Drive*

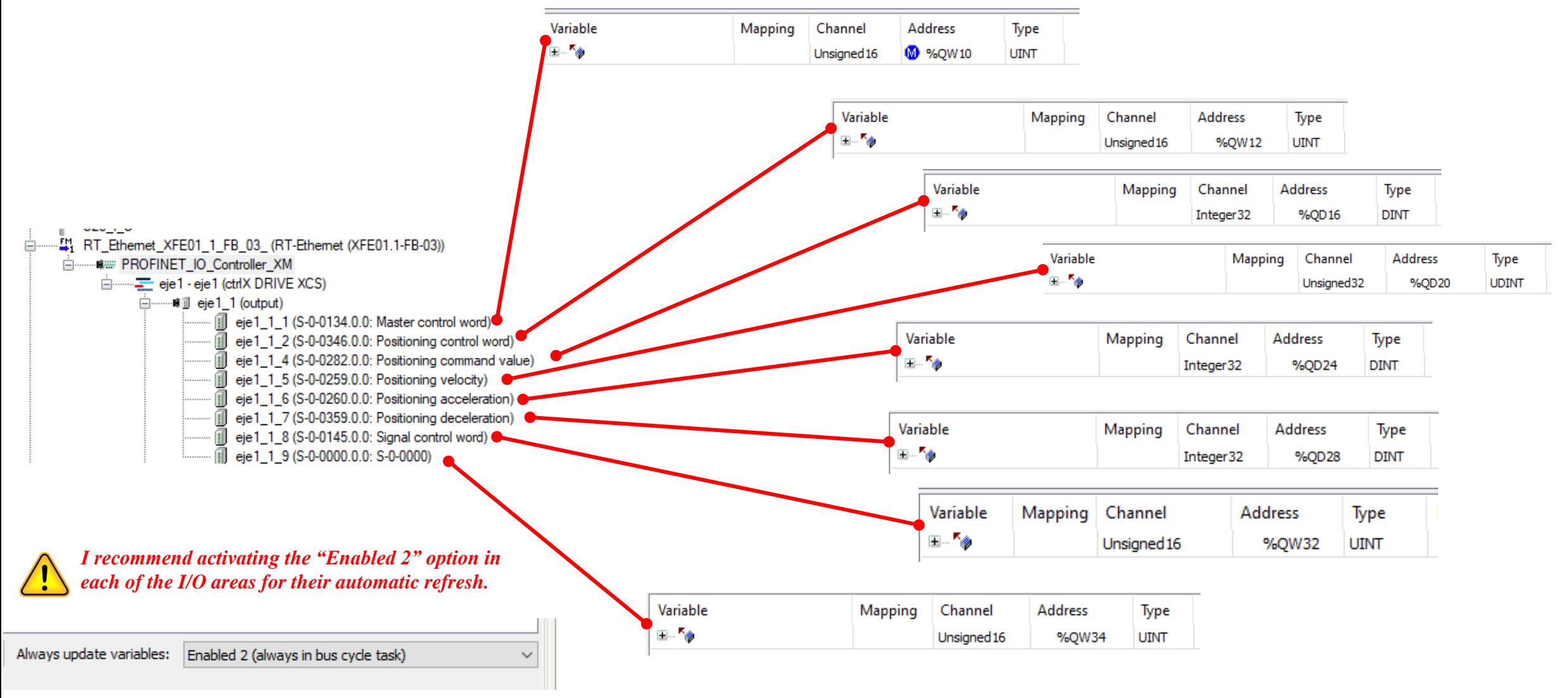

18

2022/11/09| DCET / SLF4-ES | Jordi Laboria | Bosch Rexroth AG2022 All rights reserved, also regarding any disposal, explotacion, reproduction, editing, distribution, as well as in the event of applications for industrial property rights.

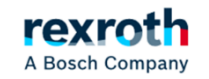

## **ctrlX-Drive**  *- Control on ProfiNet (Data received to the ctrlX-Drive)*

#### *Data received from the ctrlX-Drive*

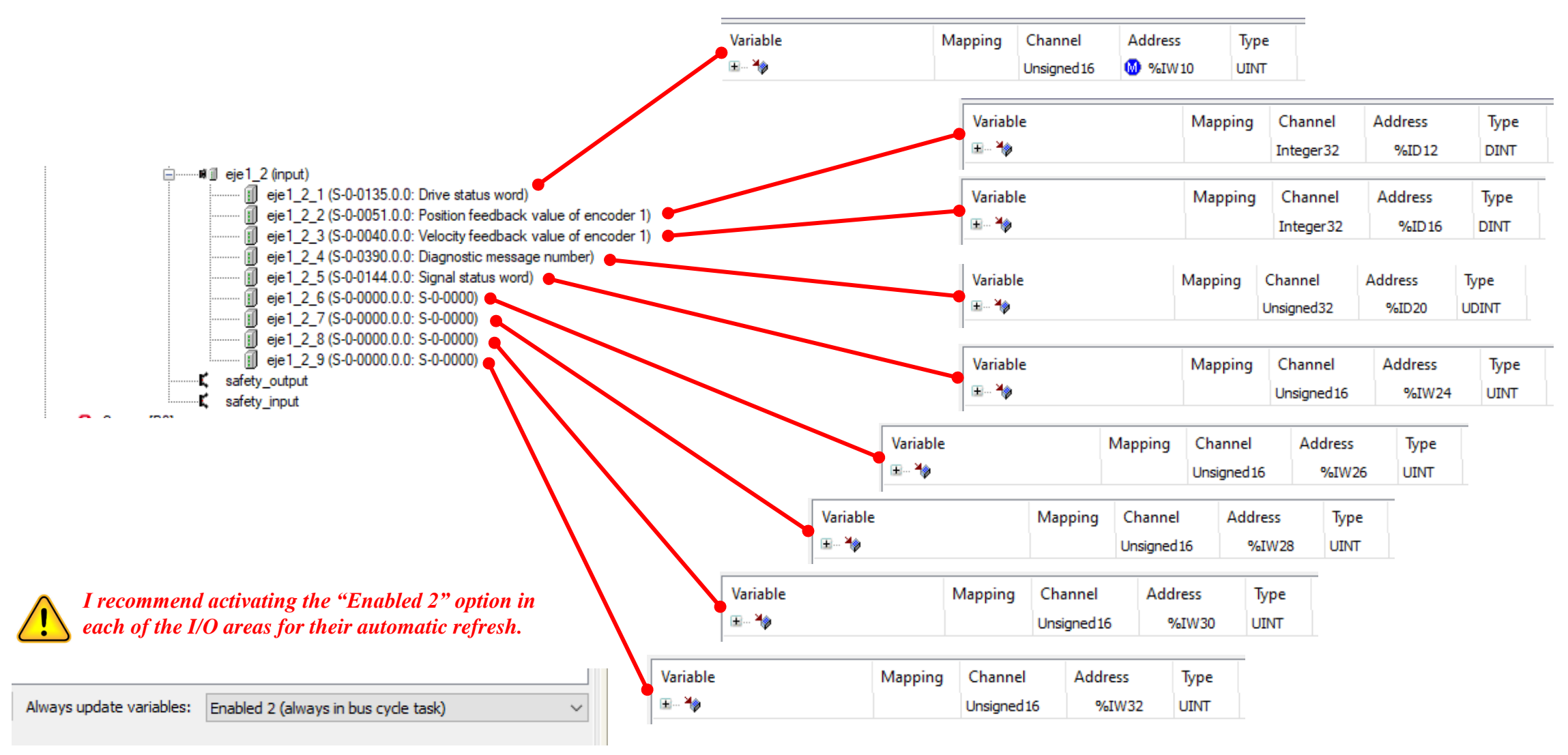

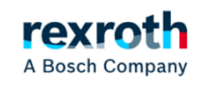

#### **ctrlX-Drive**  *- Control in ProfiNet (PLC Master & Slave)*

*Communication settings:*

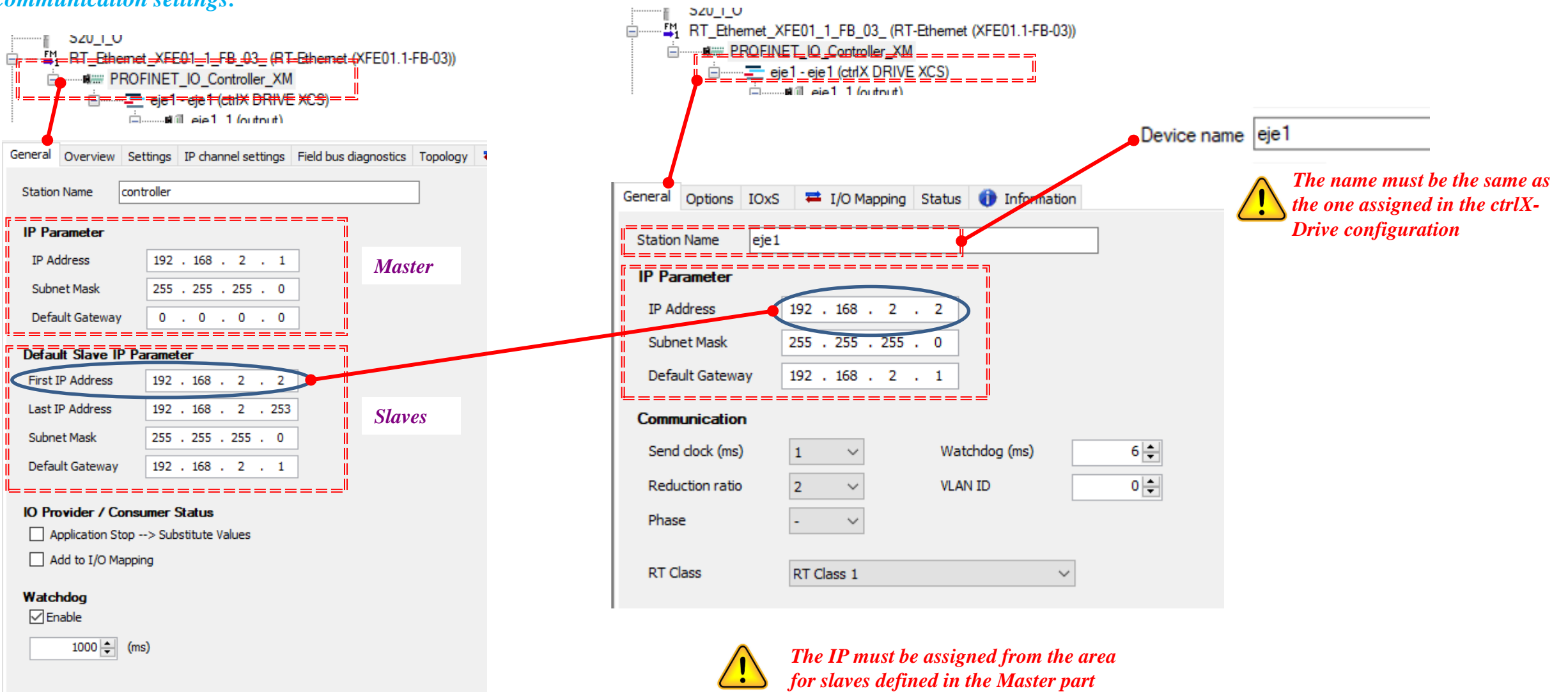

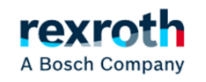

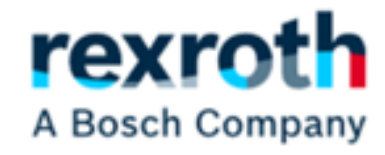

# *Control FB Configuration*

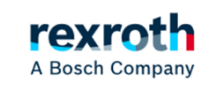

#### *Description of the control Fb used in the example (CMD Setpoint Values)*

*Setpoint values sent to the drive*

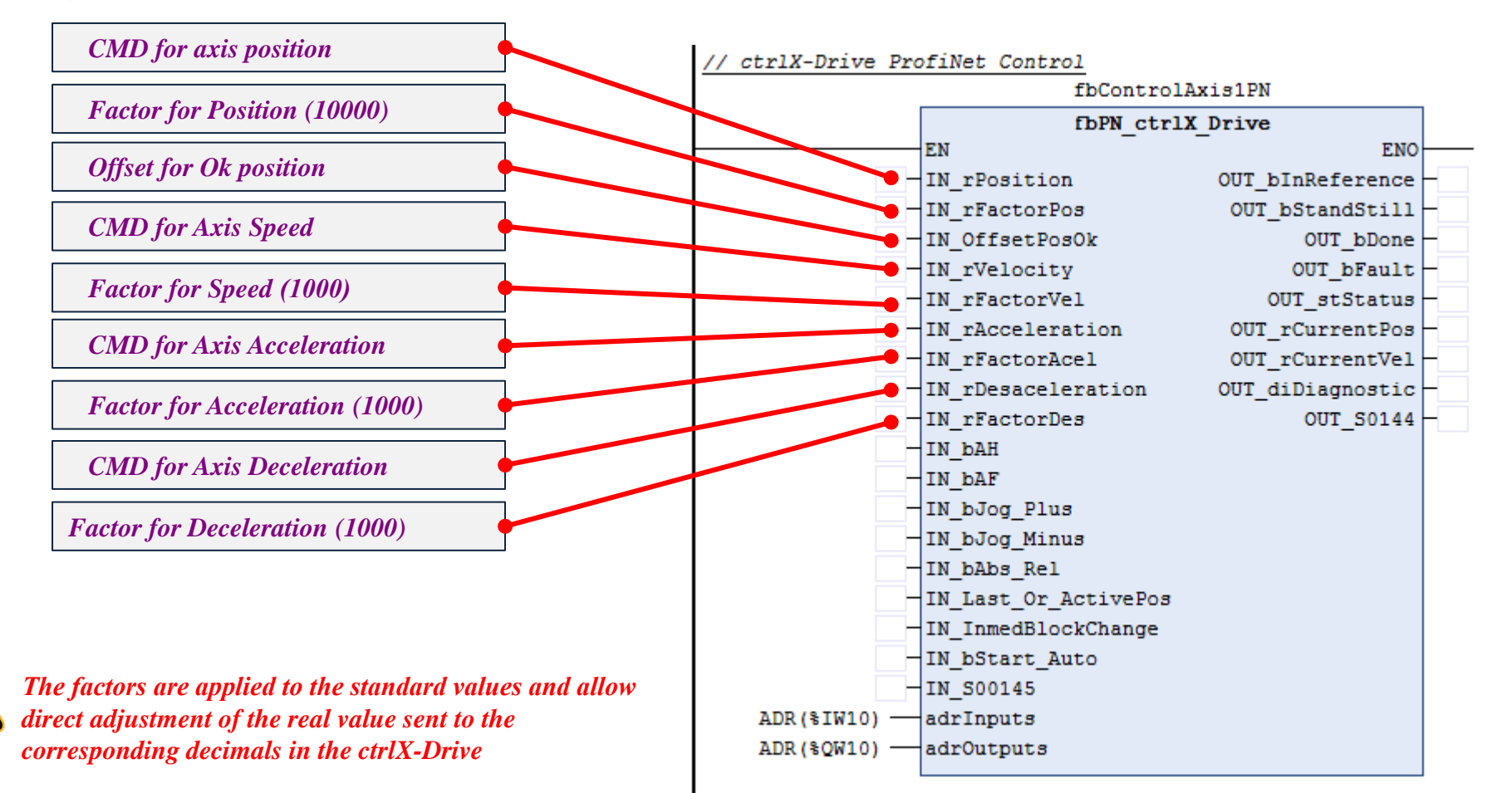

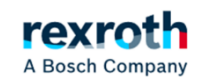

#### *Description of the control Fb used in the example (Activation Bits)*

*Activation values and option control*

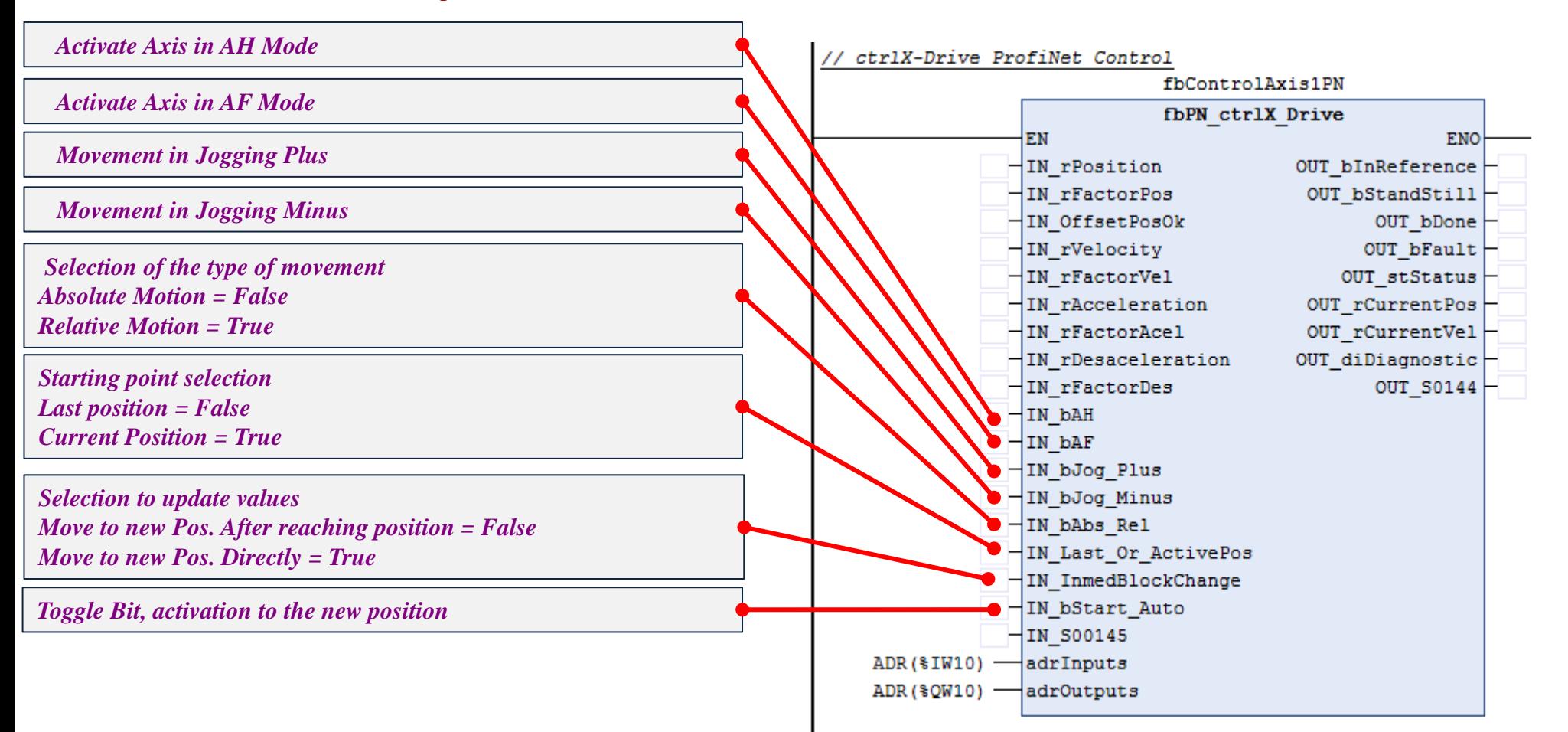

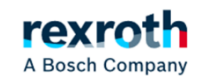

*Description of the control Fb used in the example (Signal Control Word)*

*We will use the "Signal Control Word" for the time being to activate the referencing, incremental or absolute modes and the error reset*

#### *Signal Control Word* Status Target parameter **Bit number Bit 0:**  $\circ$ S-0-0148: C0600 Drive-controlled homing procedure command e.  $\vee$ S-0-0447: C0300 Set absolute position procedure command  $\mathbb{F}_{\Theta}$ Bit 1:  $\circ$  $\backsim$   $\mid$  $\circ$ S-0-0099: C0500 Reset class 1 diagnostics e. **Bit 2:**  $\checkmark$ S-0-0000: <empty> e.  $Bit 3:$  $\circ$  $\backsim$   $\mid$  $\circ$ S-0-0000: <empty> e. Bit  $4:$  $\backsim$  1 e. **Bit 5:**  $\circ$ S-0-0000: <empty>  $\checkmark$  $\circ$ S-0-0000: <empty> e. Bit  $6$ :  $\backsim$   $\mid$ e. Bit 7: C S-0-0000: <empty>  $\backsim$   $\mid$ S-0-0000: <empty> e. **Bit 8:**  $\circ$  $\checkmark$  $\mathbb{B}_{0}$ **Bit 9:**  $\circ$ S-0-0000: <emptv>  $\checkmark$ e. Bit 10: S-0-0000: <empty>  $\backsim$   $\mid$  $\circ$ S-0-0000: <empty> e. Bit 11:  $\backsim$   $\mid$ e. **Bit 12:**  $\circ$ S-0-0000: <empty>  $\vee$ Bit 13: S-0-0000: <empty>  $\backsim$ e. Bit 14: S-0-0000: <empty> e.  $\checkmark$  $\Omega$ Bit 15: 0 S-0-0000: < empty> e.  $\checkmark$  $\Omega$

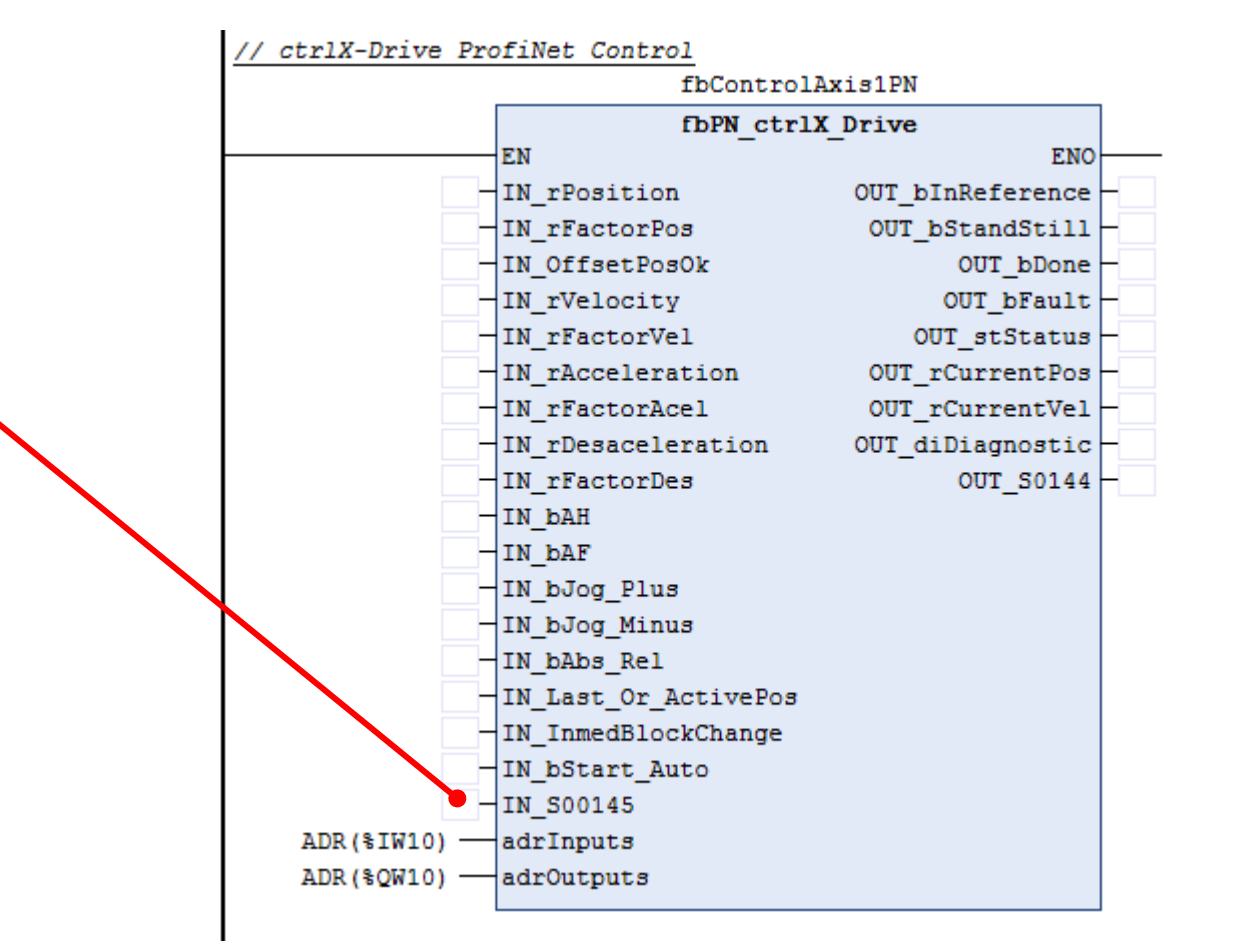

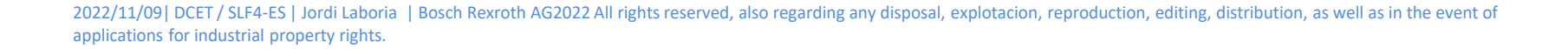

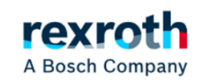

*Description of the control Fb used in the example (Assignment Inputs / Outputs Areas)*

#### *I/O definition*

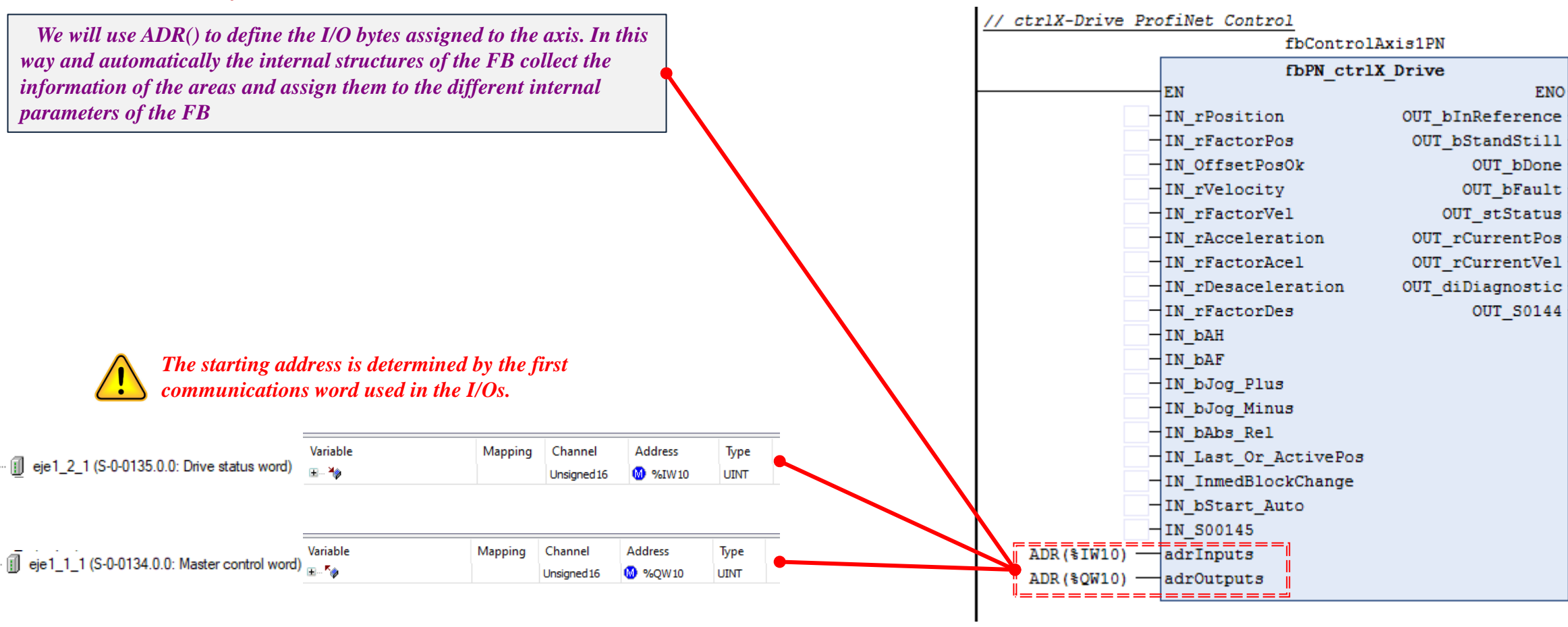

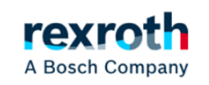

*Description of the control Fb used in the example (Assignment Inputs / Outputs Areas)*

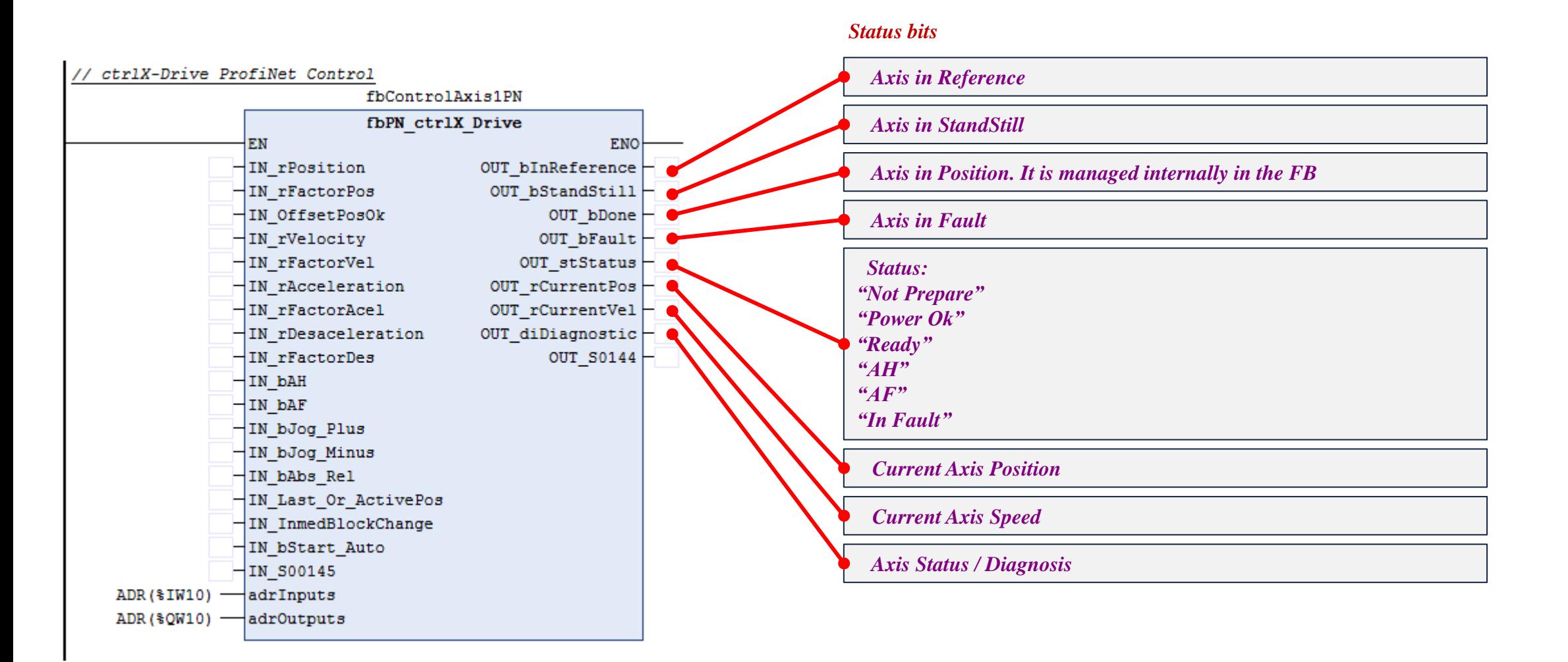

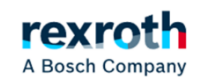

*Description of the control Fb used in the example (Assignment Inputs / Outputs Areas)*

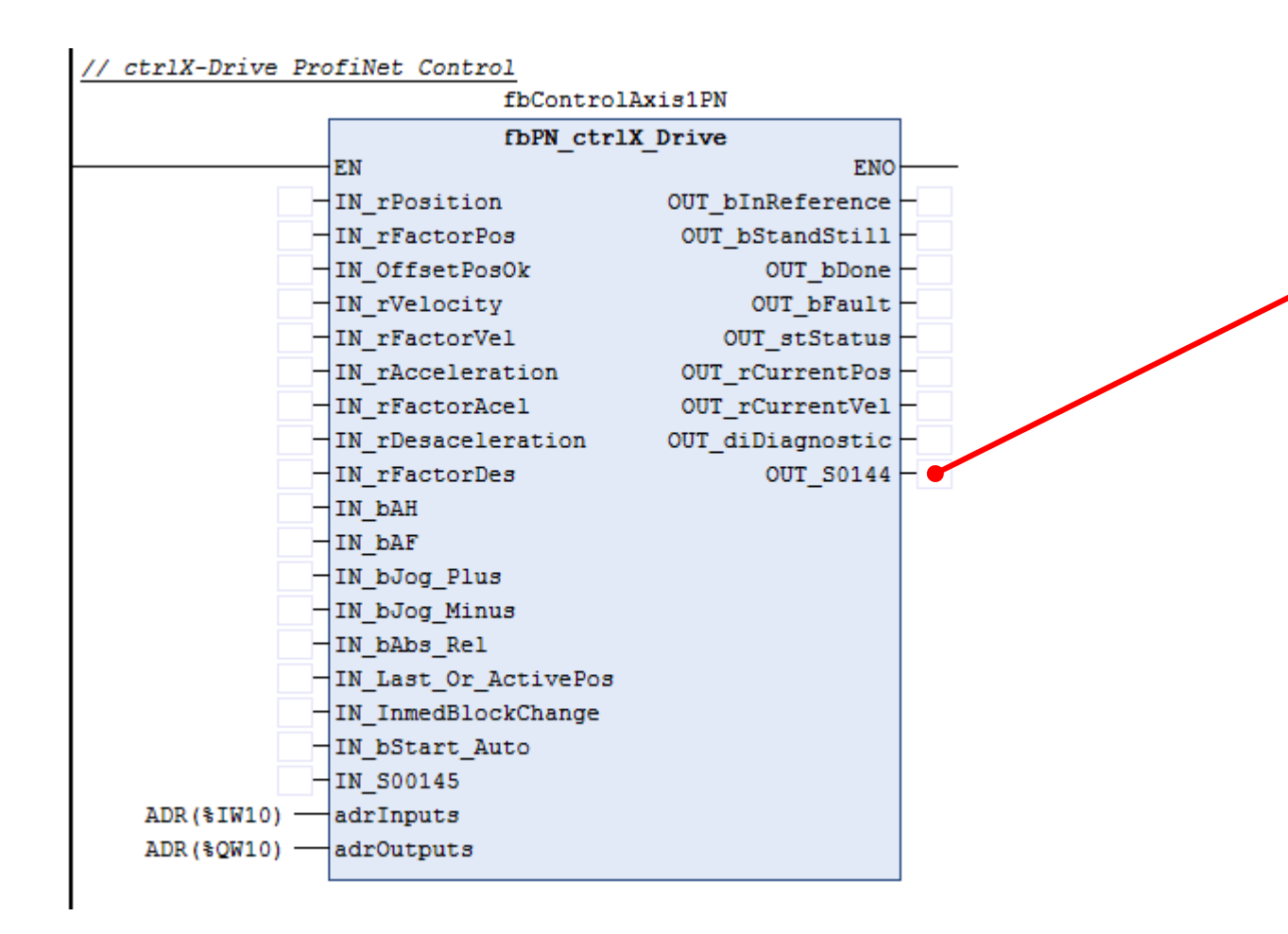

#### *The "Signal Status Word" will be used for the time being to control the referenced axis and the standstill*

#### *Signal Status Word*

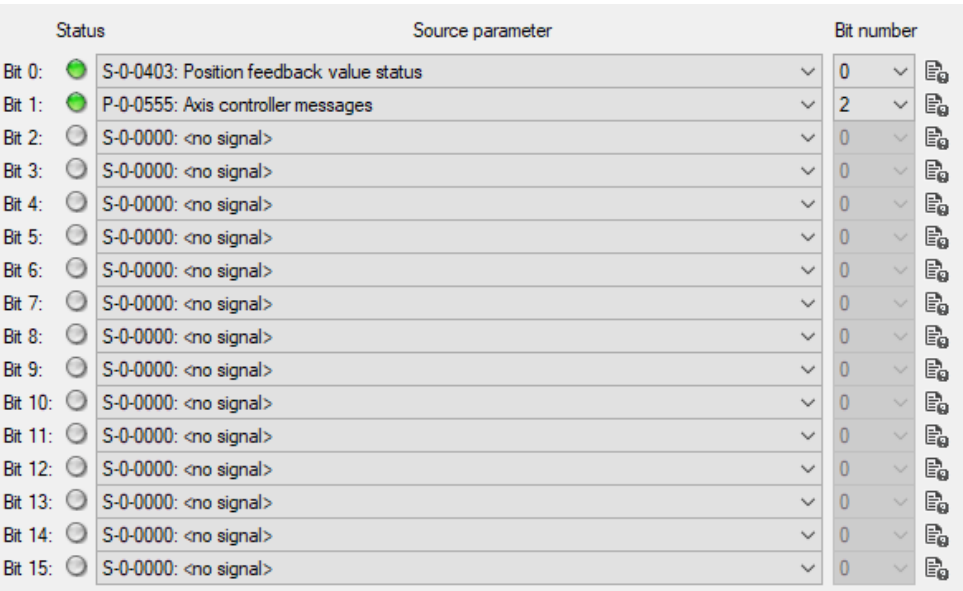

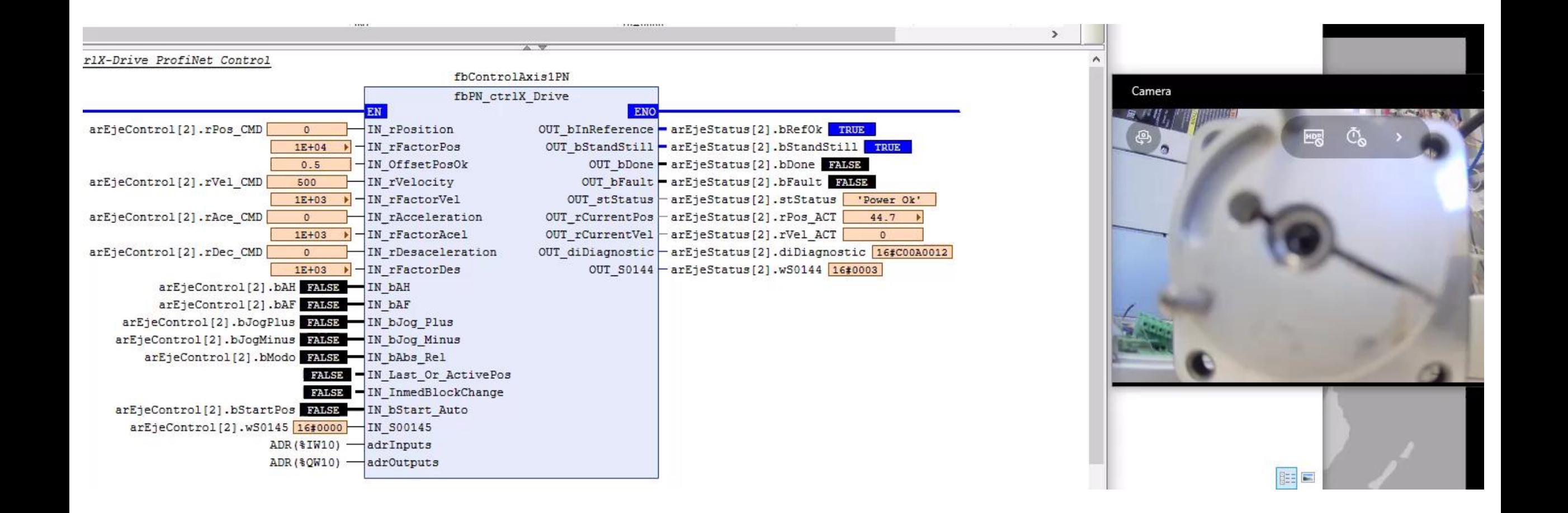

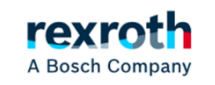

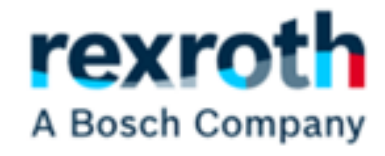

# *Control on Profinet with TIA Portal*

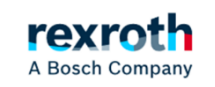

*For the control of the axis through Tia Portal, we will use the same configuration in ctrlXdrive used previously for use with the XM* 

#### *Configuration Slot 0 (Consumer)*

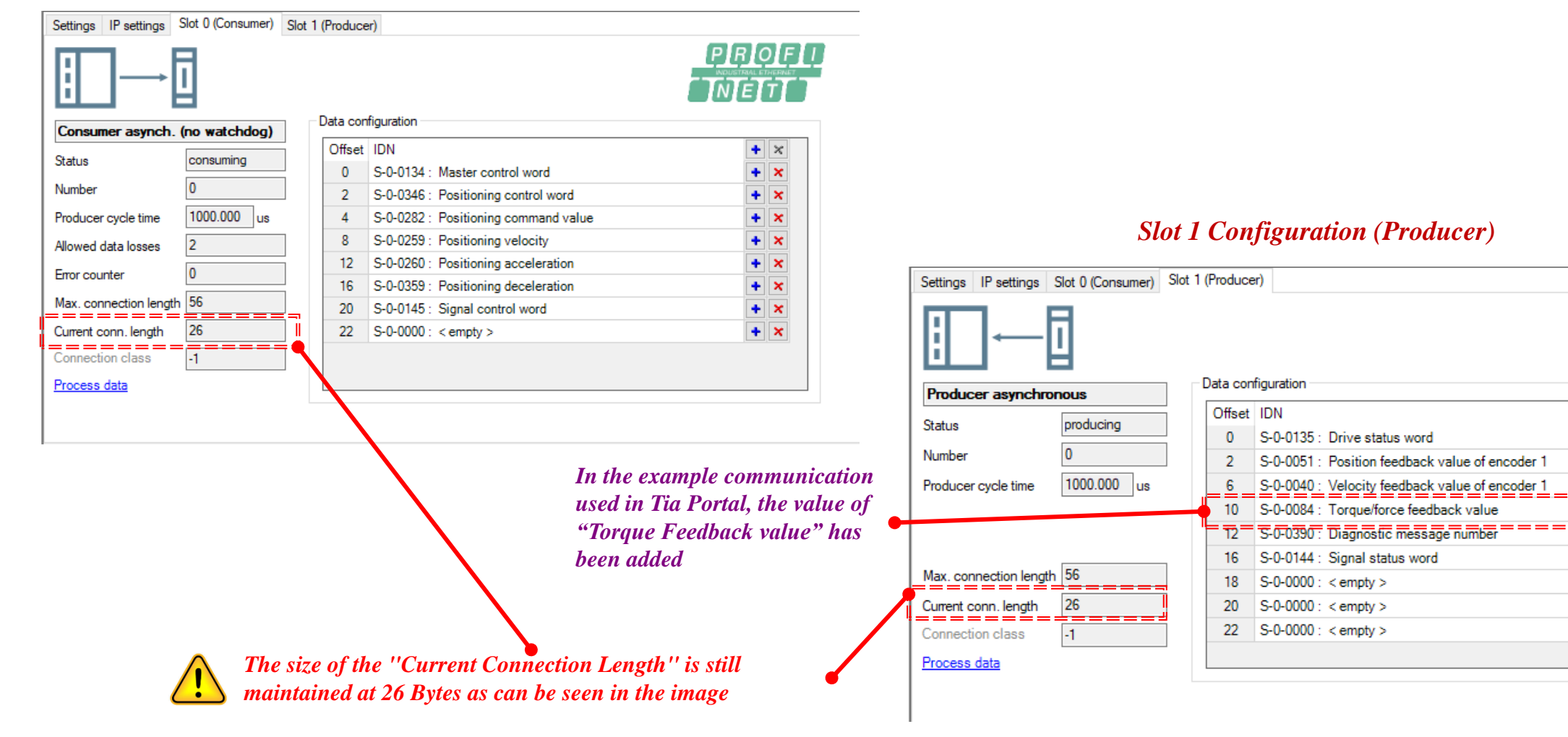

 $+|x|$ 

 $+|x|$ 

 $+|x|$ 

÷  $\mathbf{x}$ 

٠  $\mathbf{x}$ 

٠  $\mathbf{\times}$ 

 $+ x$ 

 $+ x$ 

 $+ x$ 

 $+ x$ 

#### *Logically, the first thing we must do is add the XML files to the system.*

*In the "Options" section select "Manage General Station Description Files" Then choose the path where we have saved the XML files*

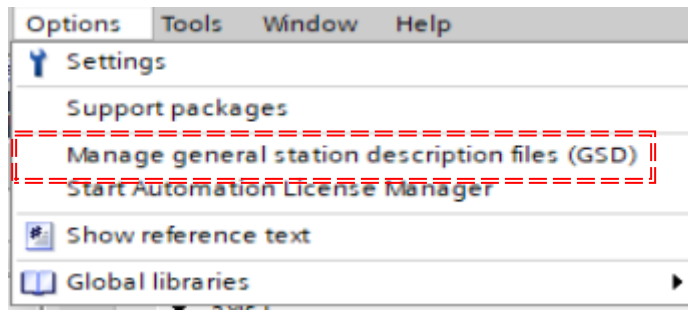

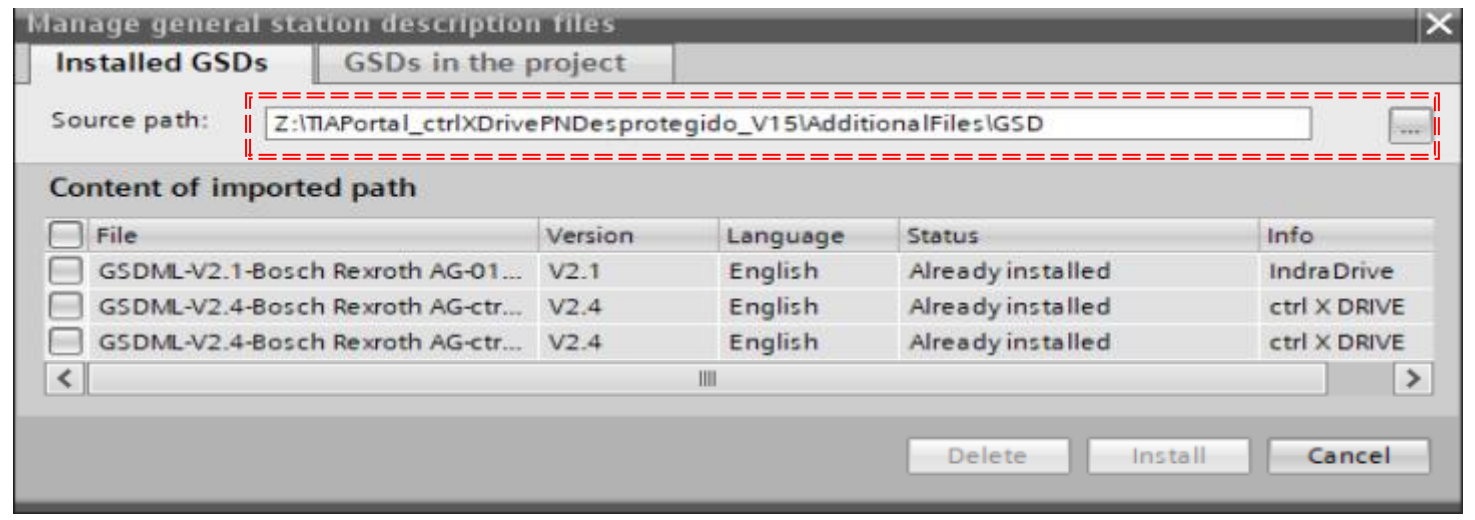

#### *Select the files that we want to install, (in the example the two ctrlXDrive files were already installed*

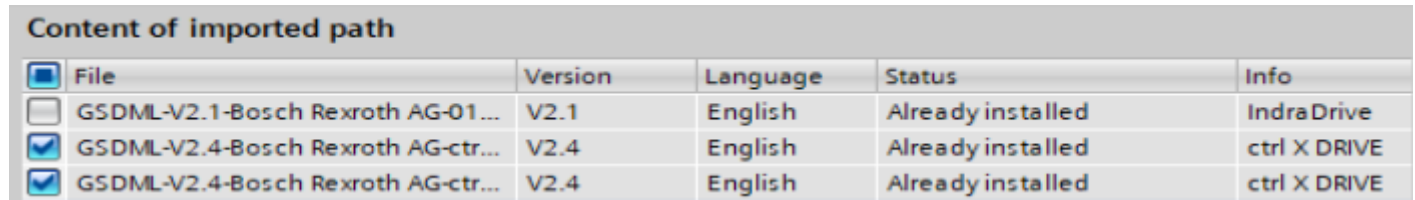

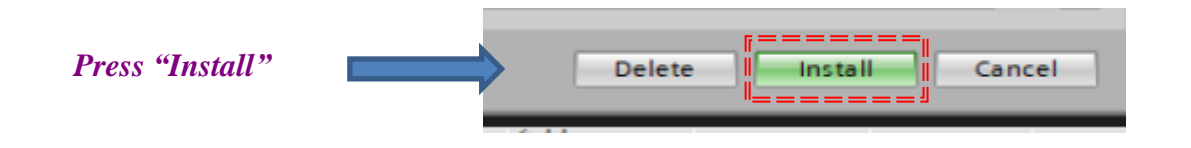

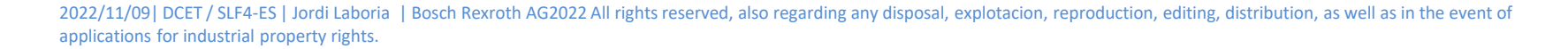

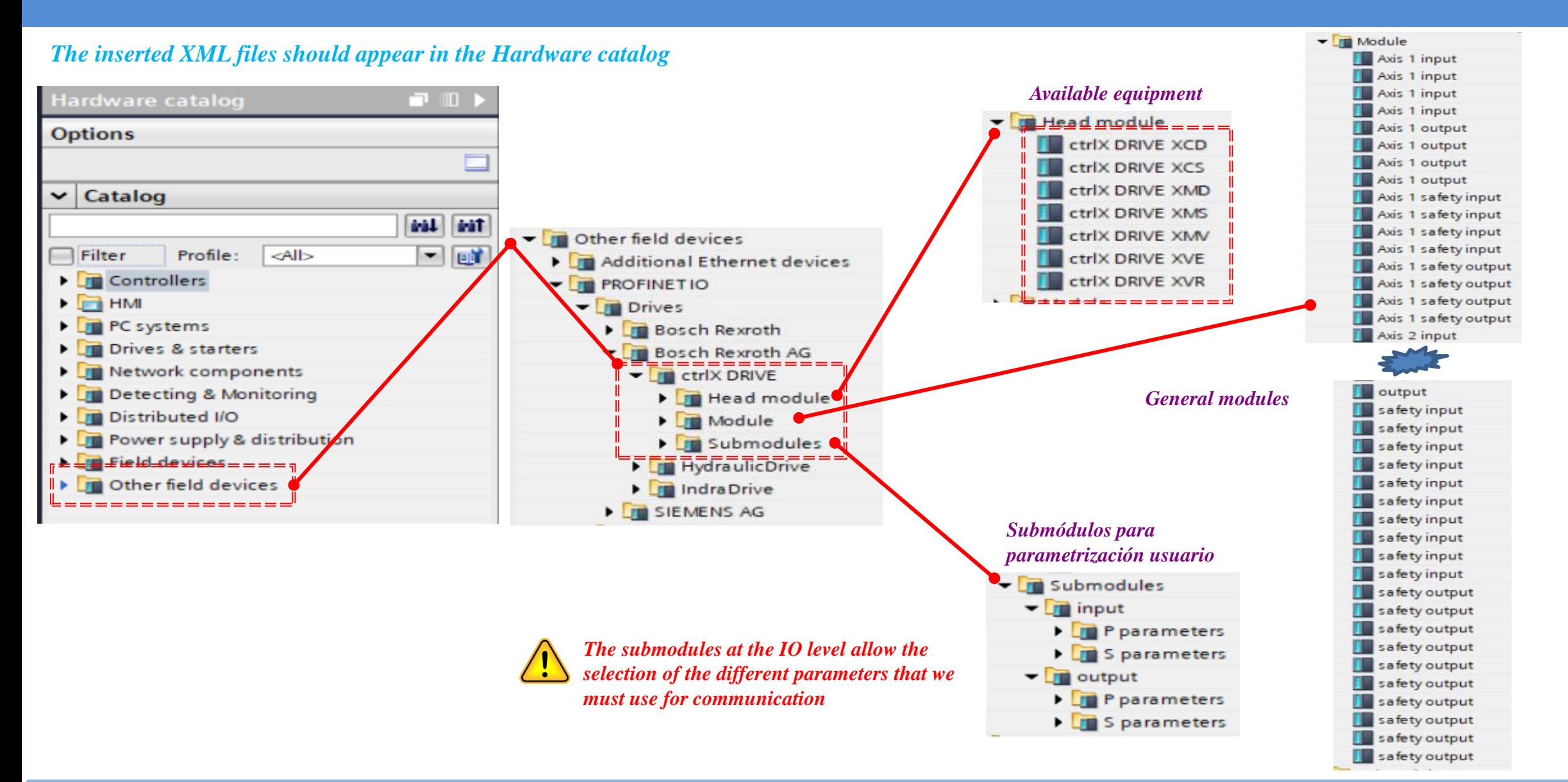

rexroth A Bosch Company *Once the ctrlXDrive of the desired type has been inserted, the module allows us to configure it according to what we want. In any case, there should always be an Outputs area and an Inputs area.*

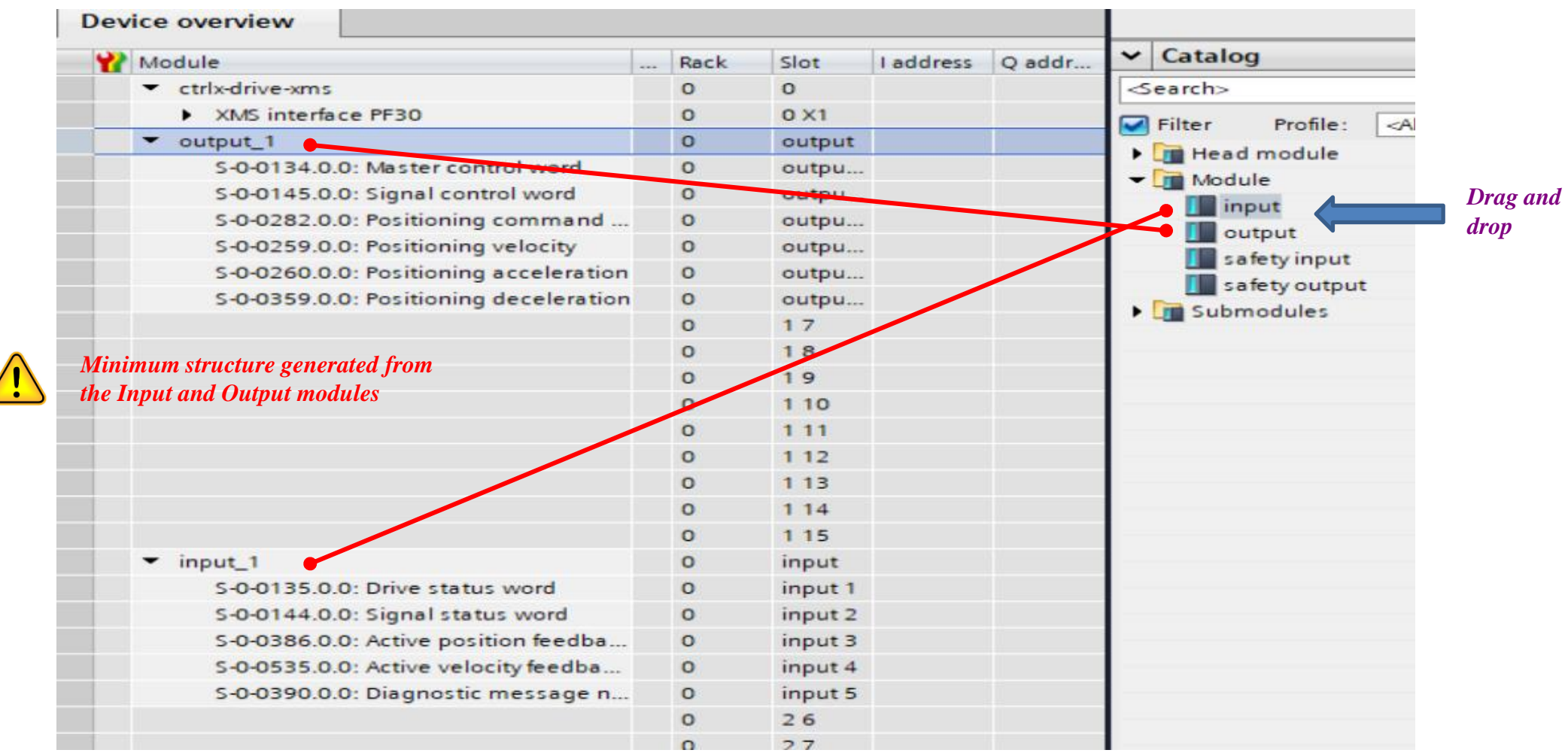

![](_page_32_Picture_4.jpeg)

*The addition of parameters by the user must be done from the "Submodule" option*

![](_page_33_Figure_2.jpeg)

2022/11/09| DCET / SLF4-ES | Jordi Laboria | Bosch Rexroth AG2022 All rights reserved, also regarding any disposal, explotacion, reproduction, editing, distribution, as well as in the event of applications for industrial property rights.

A Bosch Company

#### *In Device Owerview we assign the communication structures.*

![](_page_34_Picture_71.jpeg)

![](_page_34_Picture_4.jpeg)

 $\; = \; = \;$ 

#### *IP assignment of the Siemens CPU (in the example)*

![](_page_35_Picture_52.jpeg)

![](_page_35_Picture_4.jpeg)

#### *IP assignment for the axis of type ctrlDrive XMS*

![](_page_36_Picture_59.jpeg)

![](_page_36_Picture_3.jpeg)

*The assignment of the IP number in the ctrlXDrive is done automatically from the Tia Portal itself*

![](_page_36_Picture_6.jpeg)

#### *FB module for the control and status of ctrlXDrive in "Drive-Controller Positioning" mode*

![](_page_37_Figure_2.jpeg)

![](_page_37_Picture_4.jpeg)

*The first version of the control FB is in the generated library*

ctrlXDriveProfinetV00.zal15

![](_page_38_Figure_3.jpeg)

2022/11/09| DCET / SLF4-ES | Jordi Laboria | Bosch Rexroth AG2022 All rights reserved, also regarding any disposal, explotacion, reproduction, editing, distribution, as well as in the event of applications for industrial property rights.

rexrot: A Bosch Company

#### **ctrlX-Drive**  *- Control in ProfiNet (Control with TIA Portal)*

#### *Library inserted in the project*

![](_page_39_Figure_2.jpeg)

![](_page_39_Picture_4.jpeg)

# Thanks for your attention

# rexroth **A Bosch Company**

2022/11/09| DCET / SLF4-ES | Jordi Laboria | Bosch Rexroth AG2022 All rights reserved, also regarding any disposal, explotacion, reproduction, editing, distribution, as well as in the event of applications for industrial property rights.

![](_page_40_Picture_4.jpeg)